### www.fdavid.com.br/concurso contato@fdavid.com.br

# **Internet**

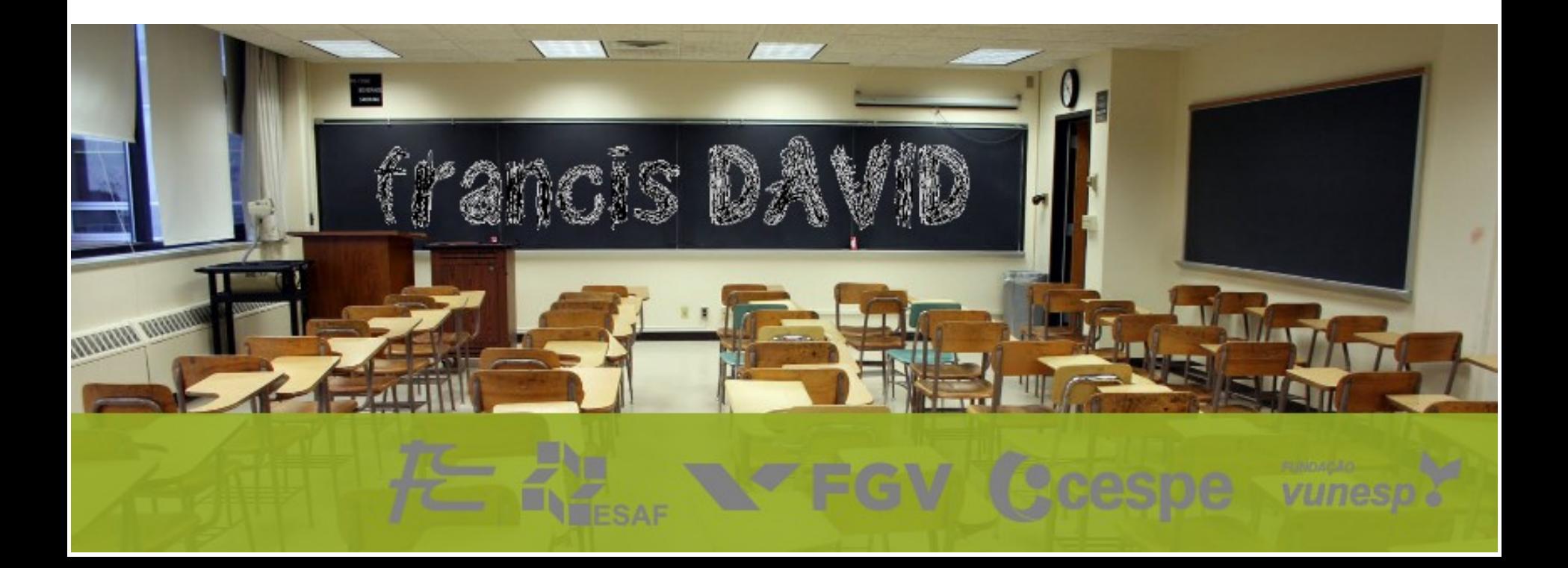

# **Rede** Quem perguntou?

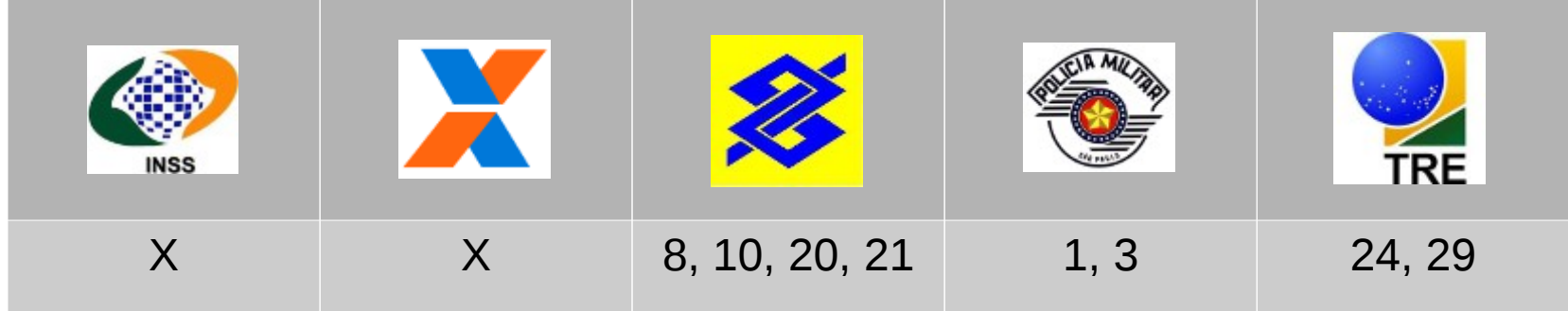

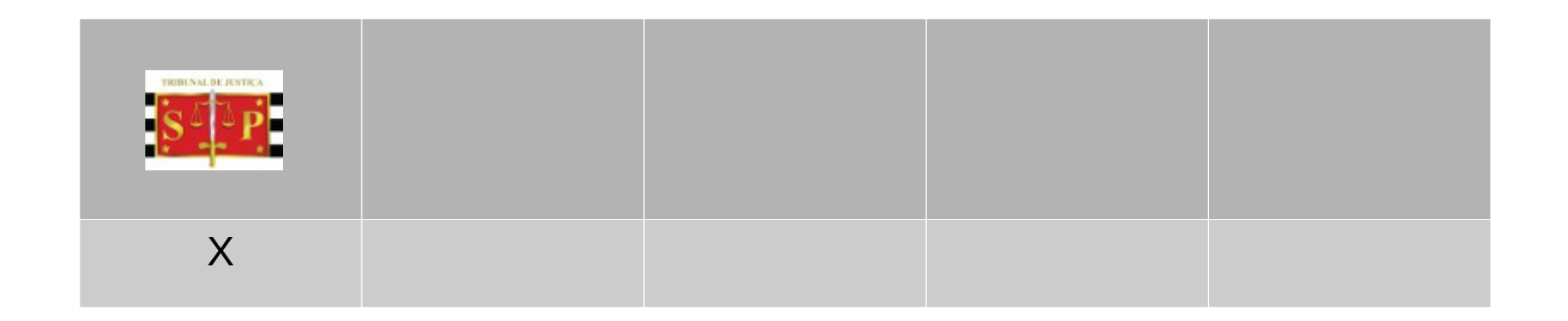

# **1. Rede**

**O que são ?**

#### **Internet**

*"É o maior conglomerado de redes de comunicações em escala mundial, ou seja, vários computadores e dispositivos conectados em uma rede mundial[1] e dispõe milhões de dispositivos interligados pelo protocolo de comunicação TCP/IP que permite o acesso a informações e todo tipo de transferência de dados."*

Fonte [Wikipedia](https://pt.wikipedia.org/wiki/Internet)

#### **Intranet**

*"É uma rede de computadores privada que assenta sobre a suite de protocolos da Internet, porém, de uso exclusivo de um determinado local, como, por exemplo, a rede de uma empresa, que só pode ser acessada por seus usuários ou colaboradores internos, tanto internamente como externamente ao local físico da empresa"*

*Fonte [Wikipedia](https://pt.wikipedia.org/wiki/Intranet)*

# **1. Rede Protocolo TCP/IP**

*"O TCP/IP é um conjunto de protocolos de comunicação entre computadores em rede (também chamado de pilha de protocolos TCP/IP). Seu nome vem de dois protocolos: o TCP (Transmission Control Protocol - Protocolo de Controle de Transmissão) e o IP (Internet Protocol - Protocolo de Interconexão."*

Fonte [Wikipedia](http://pt.wikipedia.org/wiki/TCP/IP)

# **1. Rede IP**

*"O endereço IP, de forma genérica, é uma identificação de um dispositivo (computador, impressora, etc) em uma rede local ou pública. Cada computador na internet possui um IP (Internet Protocol ou Protocolo de internet) único, que é o meio em que as máquinas usam para se comunicarem na Internet."*

Fonte [Wikipedia](http://pt.wikipedia.org/wiki/IP)

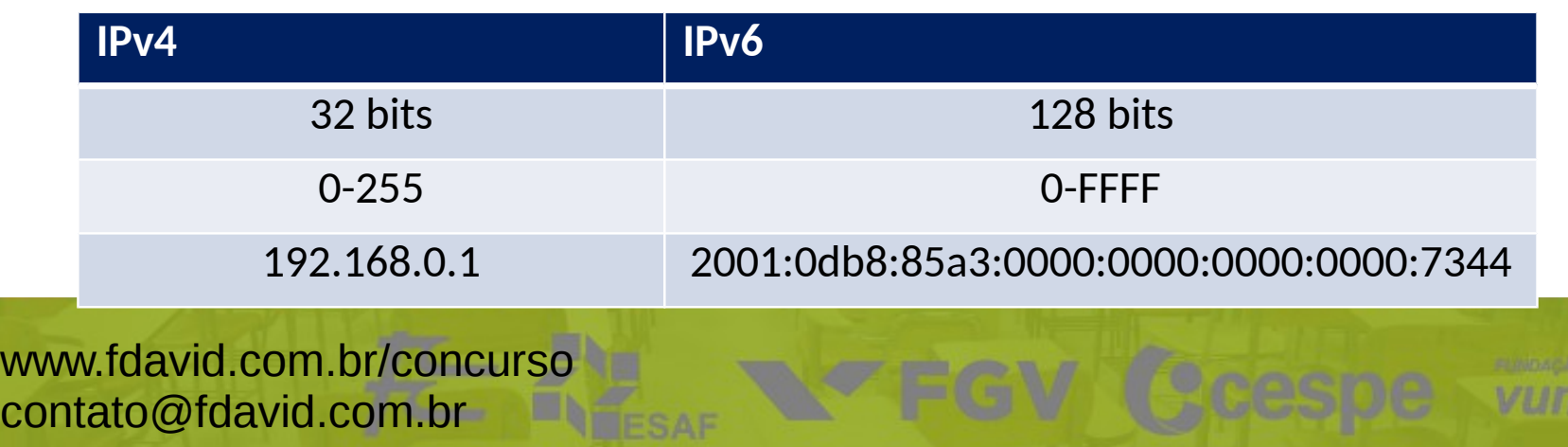

# **1. Rede DHCP (Dynamic Host Configuration Protocol)**

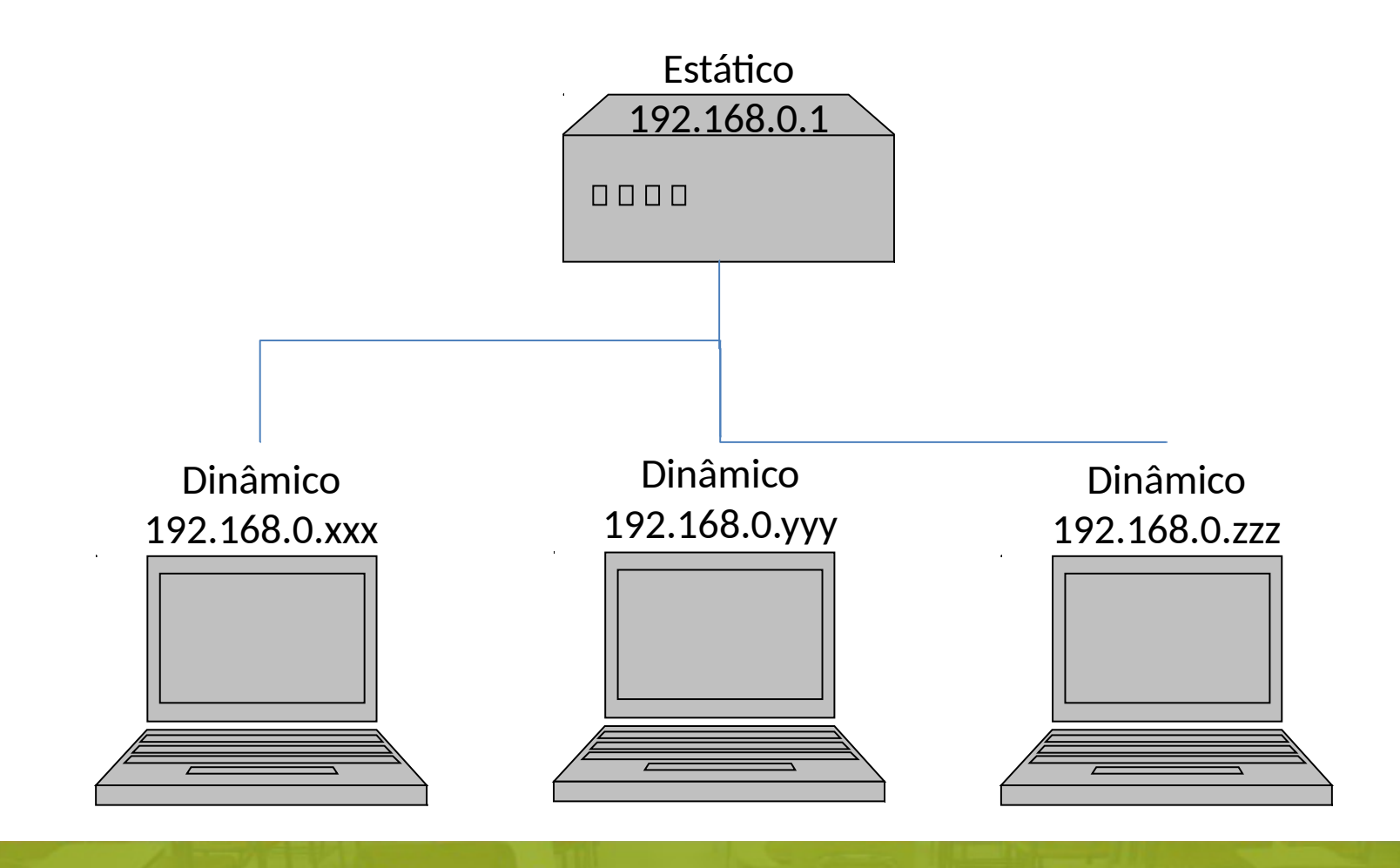

# **1. Rede**

**Portas**

*"Uma porta de software é uma conexão virtual que pode ser usada na transmissão de dados. As mais comuns são as portas TCP e UDP, que são usadas para conexão entre os computadores e a Internet. Já uma porta de hardware serve como elemento de ligação entre um computador e outro, ou entre um computador e um periférico."*

Fonte [Wikipedia](https://pt.wikipedia.org/wiki/Porta_(inform%C3%A1tica))

Exemplos: 21 (FTP), 25 (SMTP), 80 (HTTP), 443 (HTTPS), 25 (SMTP), 110 (POP) etc.

# **1. Rede**

**URL (Uniform Resorce Locator)**

De acordo com a norma RFC 1738 uma URL deve seguir o esquema abaixo:

//<user>:<password>@<host>:<port>/<url-path>

Onde: <user> usuário, <password> senha, <host> recurso (servidor), <port> porta de acesso e <url-path> caminho (arquivo)

//professor:12345678@191.252.51.15 //191.252.51.15:443

//191.252.51.15/concurso/apostilas.php

# **1. Rede Domínio**

*"é um nome que serve para localizar e identificar conjuntos de computadores na Internet. O nome de domínio foi concebido com o objetivo de facilitar a memorização dos endereços de computadores na Internet. Sem ele, teríamos que memorizar uma sequência grande de números."*

Fonte [Wikipedia](http://pt.wikipedia.org/wiki/Dom%C3%ADnio)

DNS (Domain Name System) é o sistema que traduz os nomes para endereço IP.

# **1. Rede**

**Domínio (regras)**

*O nome escolhido deve respeitar as seguintes regras sintáticas:* 

- *Tamanho mínimo de 2 e máximo de 26 caracteres, não incluindo a categoria. Por exemplo: no domínio xxxx.com.br, esta limitação se refere ao xxxx;*
- *Caracteres válidos são letras de "a" a "z", números de "0" a "9", o hífen, e os seguintes caracteres acentuados: à, á, â, ã, é, ê, í, ó, ô, õ, ú, ü, ç*
- *Não conter somente números*
- *Não iniciar ou terminar por hífen*

Fonte [Registro.br](http://registro.br/dominio/regras.html)

# **1. Rede URL (Para navegadores)**

<protocolo>://<serviço>.<dominio>/<caminho>

<protocolo> http://, https://, ftp:// <serviço> www, ftp, mail <domínio> google.com.br <caminho> /noticias/index.php

Exemplo

http://www.google.com.br/index.php/noticias/

# **1. Rede**

**HTTP (Hypertext Transfer Protocol)**

Protocolo de transferência de Hipertexto, é o protocolo utilizado para transferência de páginas web.

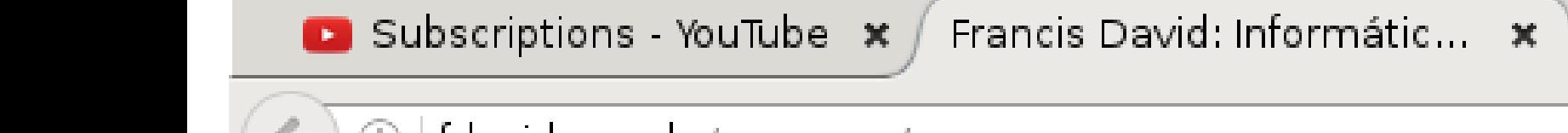

fdavid.com.br/concurso/

# **1. Rede**

**HTTPS (Hypertext Transfer Protocol Safe)**

Protocolo de transferência de Hipertexto, é o protocolo utilizado para transferência de páginas web COM CRIPTOGRAFIA.

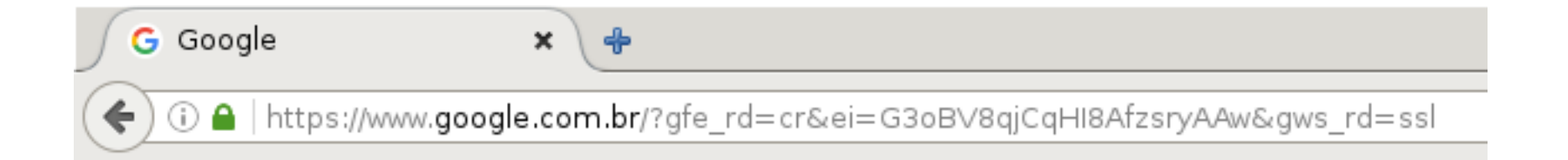

# **1. Rede Criptografia**

*"Estudo dos princípios e técnicas pelas quais a informação pode ser transformada da sua forma original para outra ilegível, de forma que possa ser conhecida apenas por seu destinatário (detentor da "chave secreta"), o que a torna difícil de ser lida por alguém não autorizado."*

Fonte [Wikipedia](http://pt.wikipedia.org/wiki/Criptografia)

Certificado SSL (Secure Sockets Layer) contém informações referentes a uma entidade, utilizado para garantir a veracidade dos dados.

# **1. Rede**

**Criptografia: Hash**

Uma sequencia de bits, representada em base hexadecimal onde uma informação é transformada em outra, não sendo possível reverter o processo.

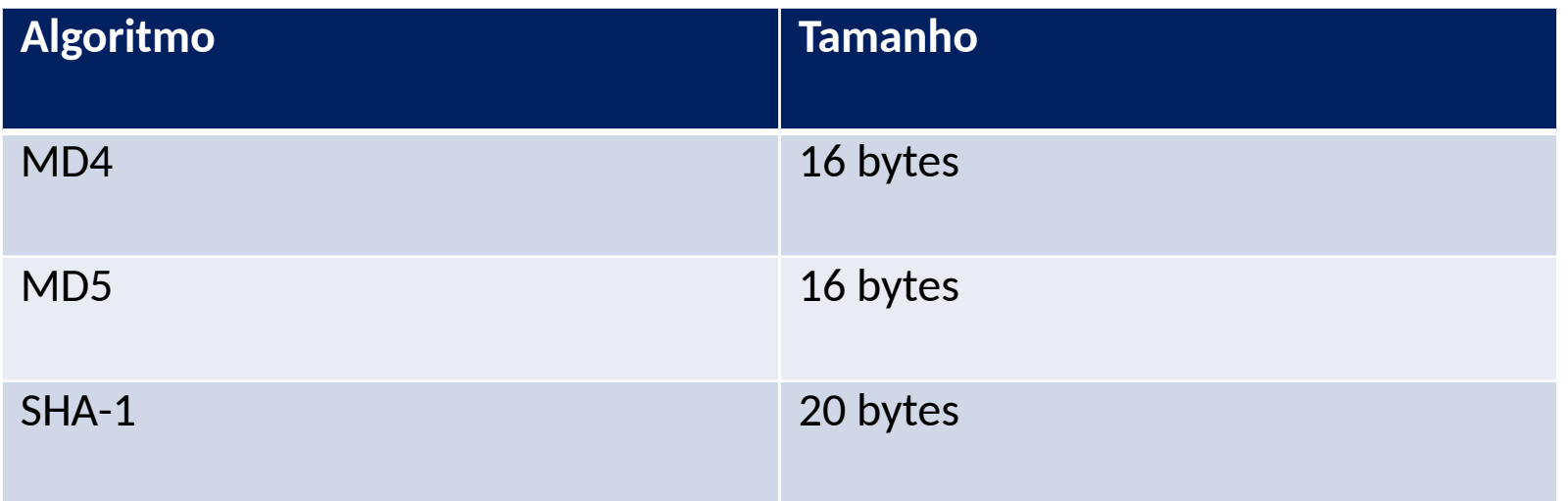

# **1. Rede FTP (File Transfer Protocol)**

### Transferência de arquivos pelas estações da rede local ou remota.

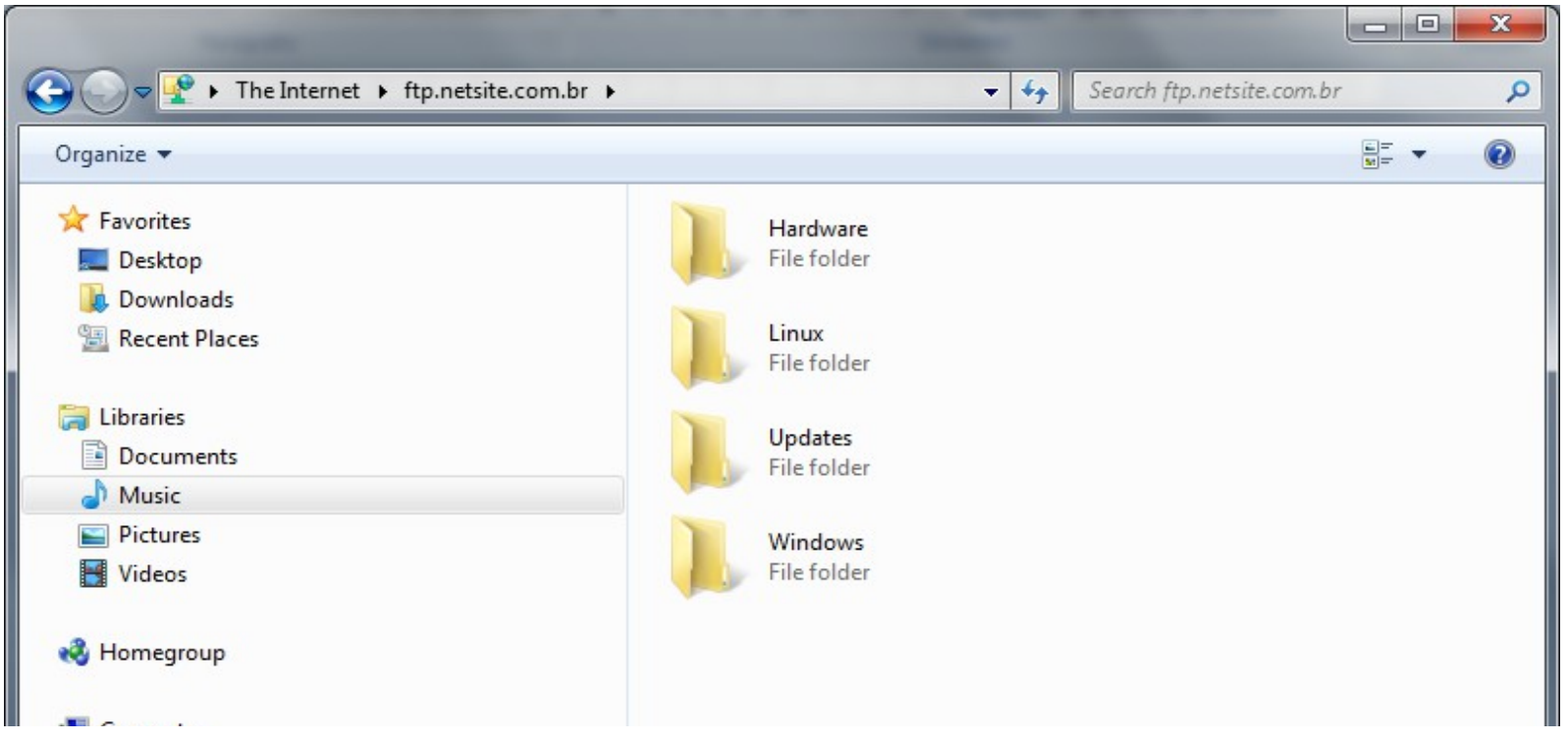

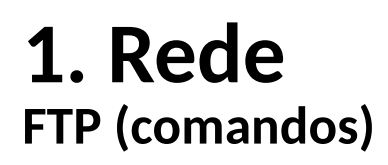

Através de um shell é possível dar comandos para manipular arquivos e diretórios/pastas.

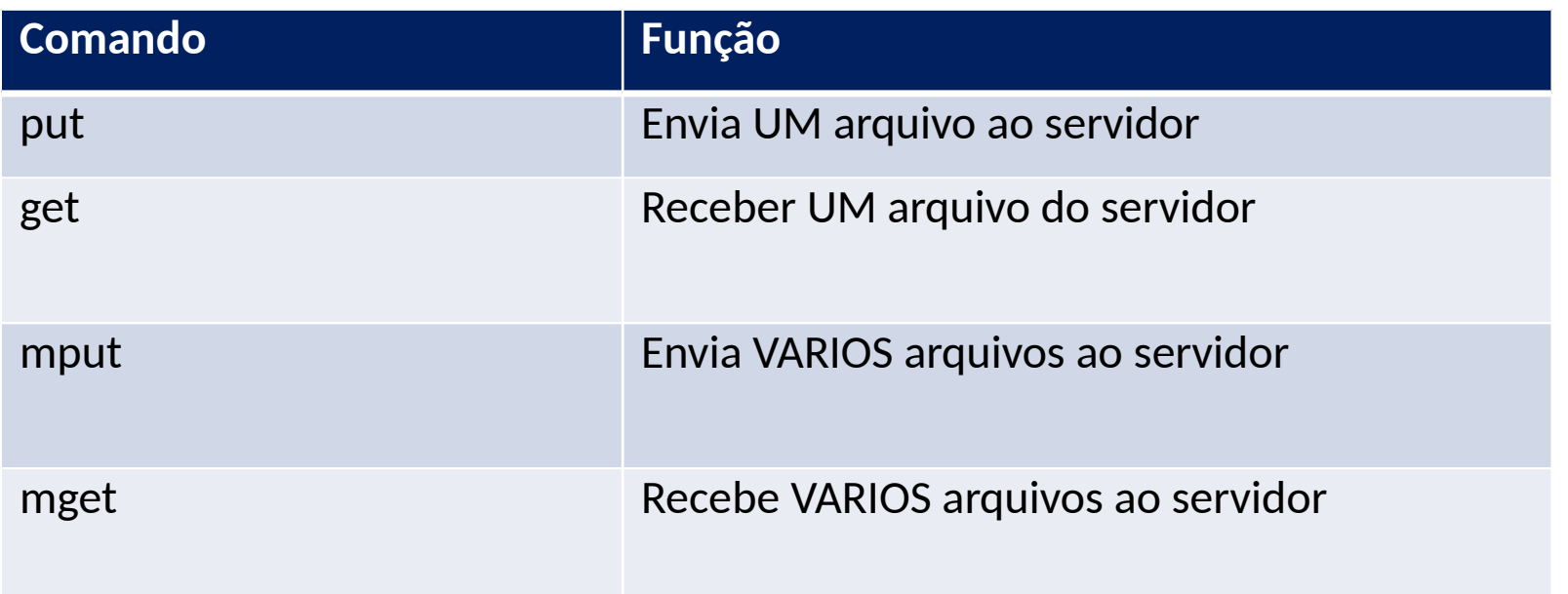

# **Navegador** Quem perguntou?

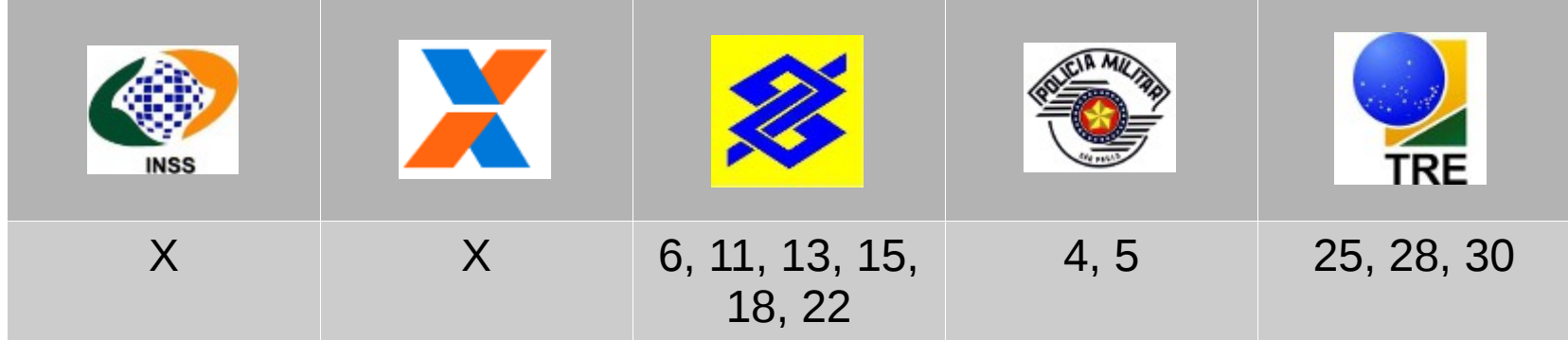

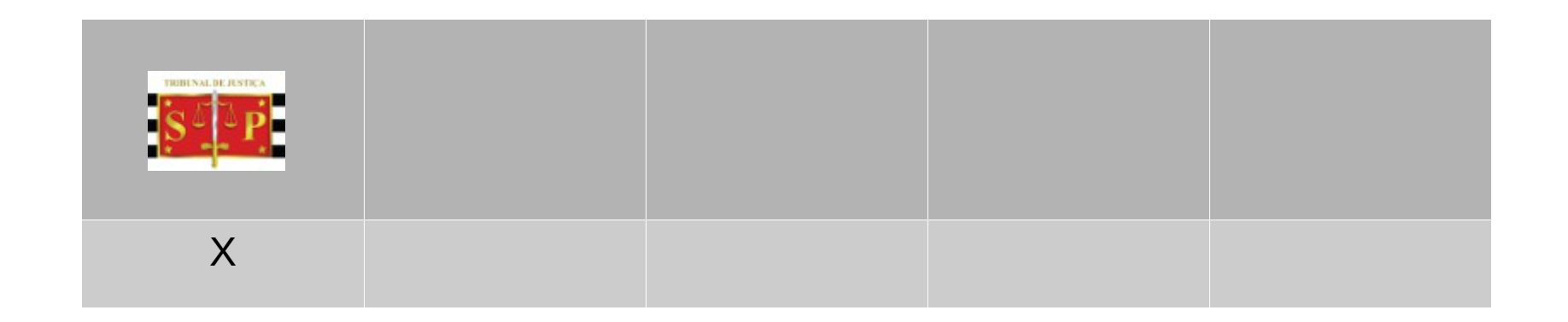

# **2. Navegador**

**Browsers**

### Software utilizado para acessar serviços na internet.

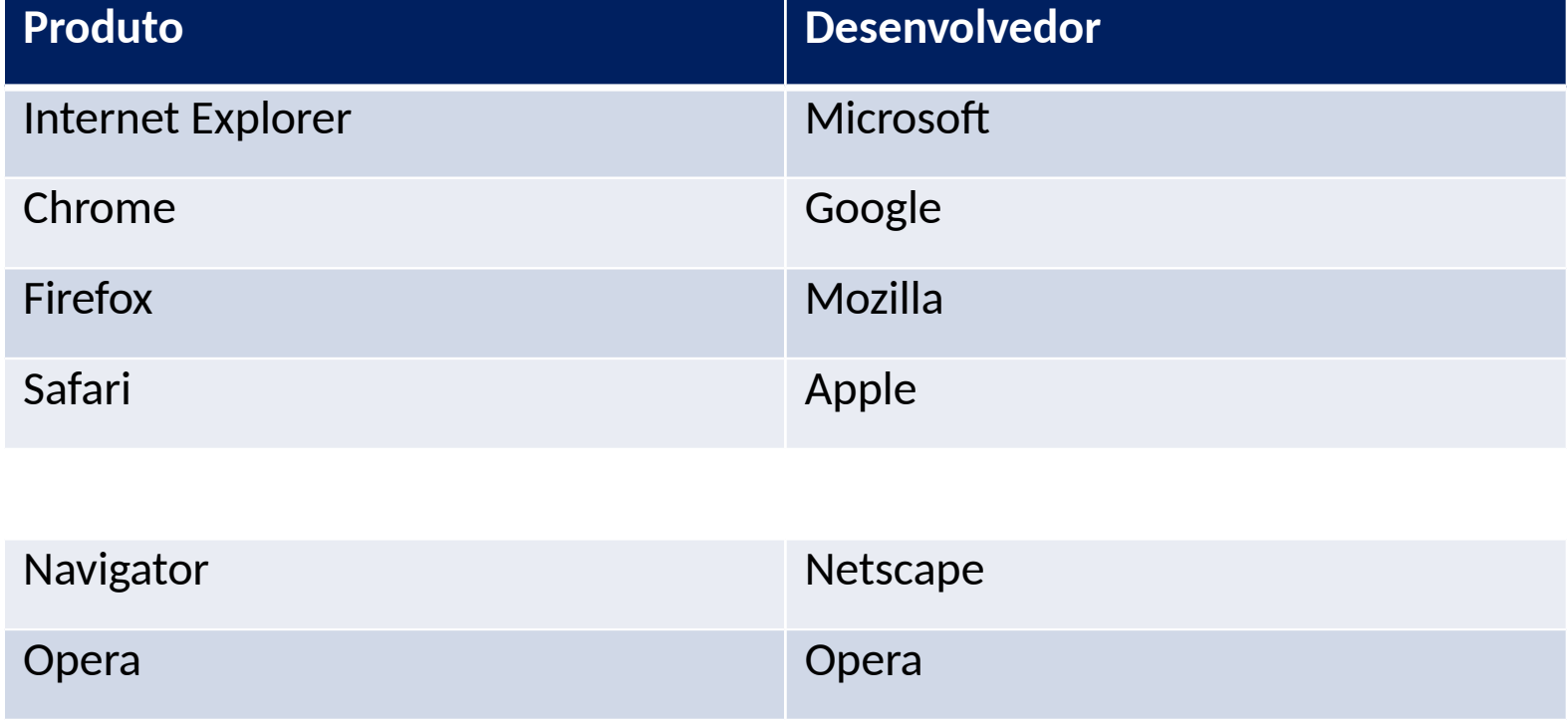

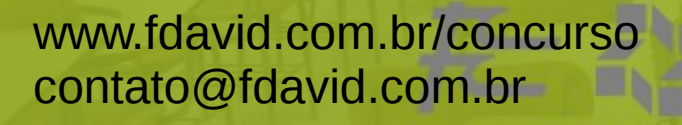

# **2. Navegador Internet Explorer**

É possível obter detalhes da conexão acessando as propriedades do site.

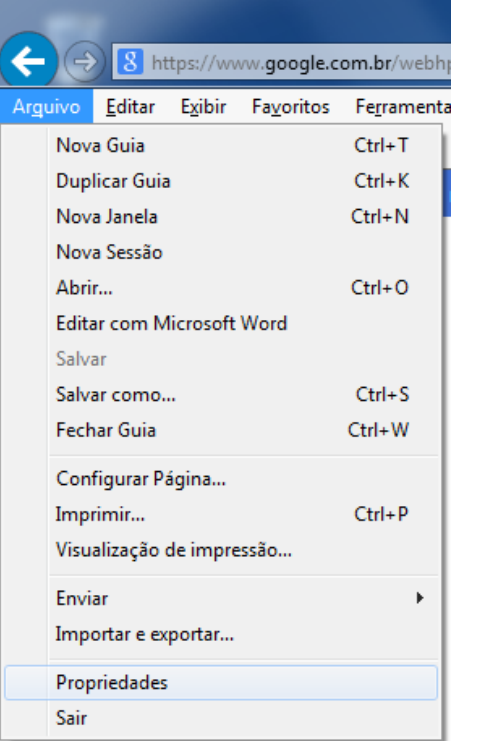

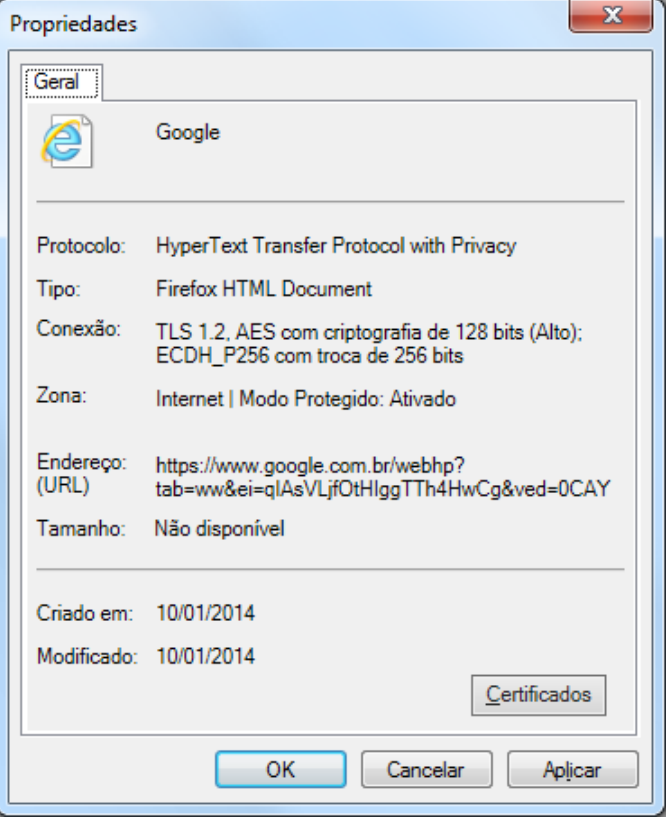

### **2. Navegador Recursos**

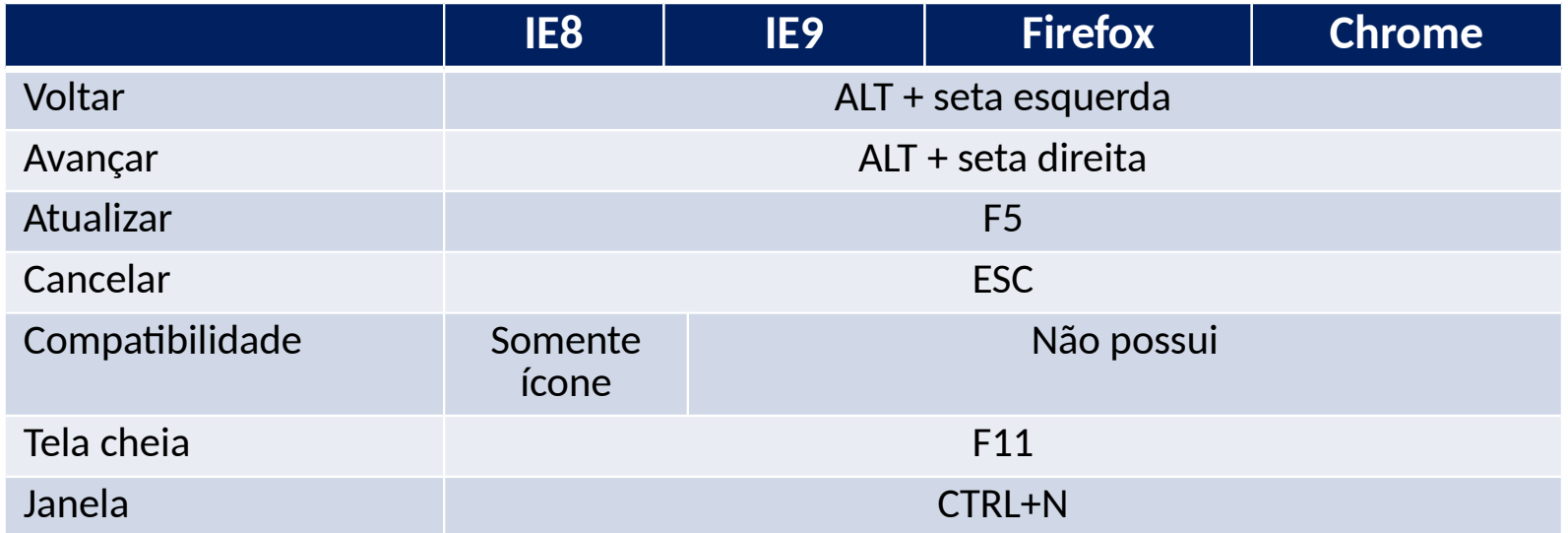

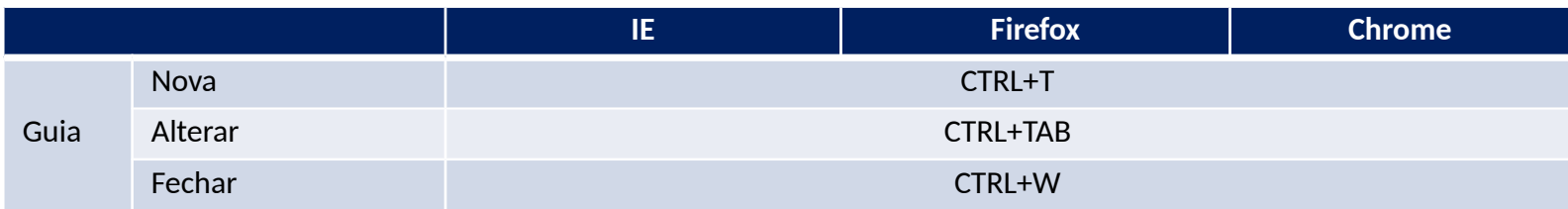

### Frequentes

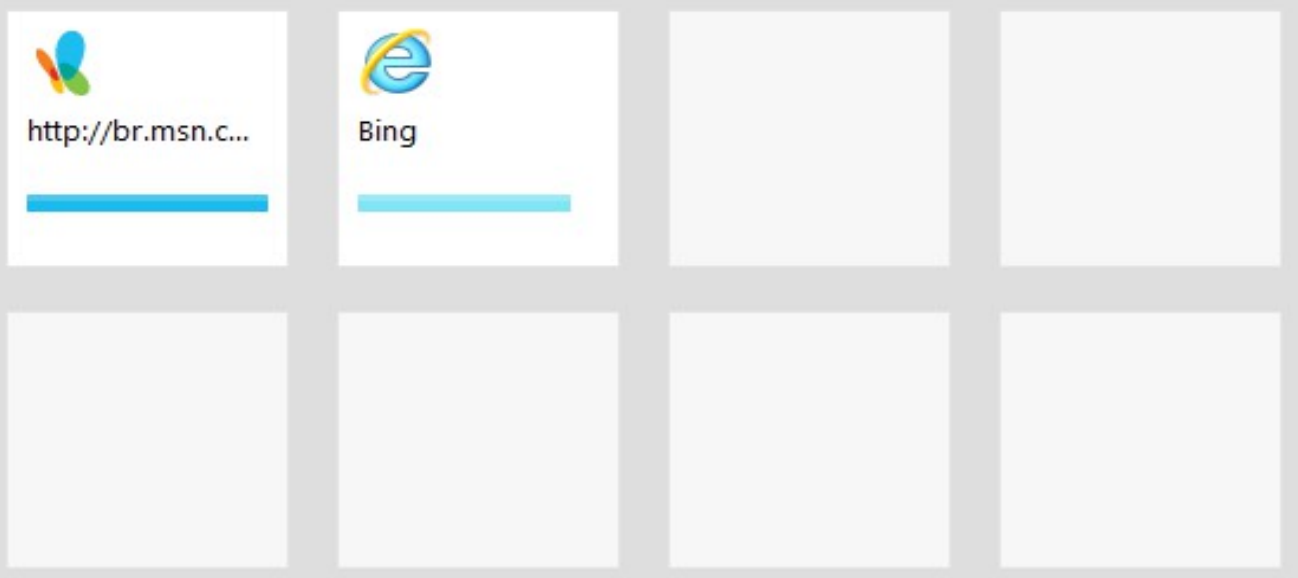

Descobrir outros sites dos quais você pode gostar Ocultar sites Reabrir guias fechadas v | Reabrir última sessão | Iniciar Navegação InPrivate

# **2. Navegador Internet Explorer (histórico)**

*"Durante a navegação na Web, o Internet Explorer armazena informações sobre os sites visitados, bem como as informações que você é solicitado a fornecer freqüentemente aos sites da Web (como, por exemplo, nome e endereço*" Fonte [Microsoft](http://windows.microsoft.com/pt-br/windows-vista/delete-webpage-history)

O IE8 possui duas teclas de atalho para exibir os históricos: CTRL+H abre janela e CTRL+Shift+H fixa barra os demais browser somente CTRL+H.

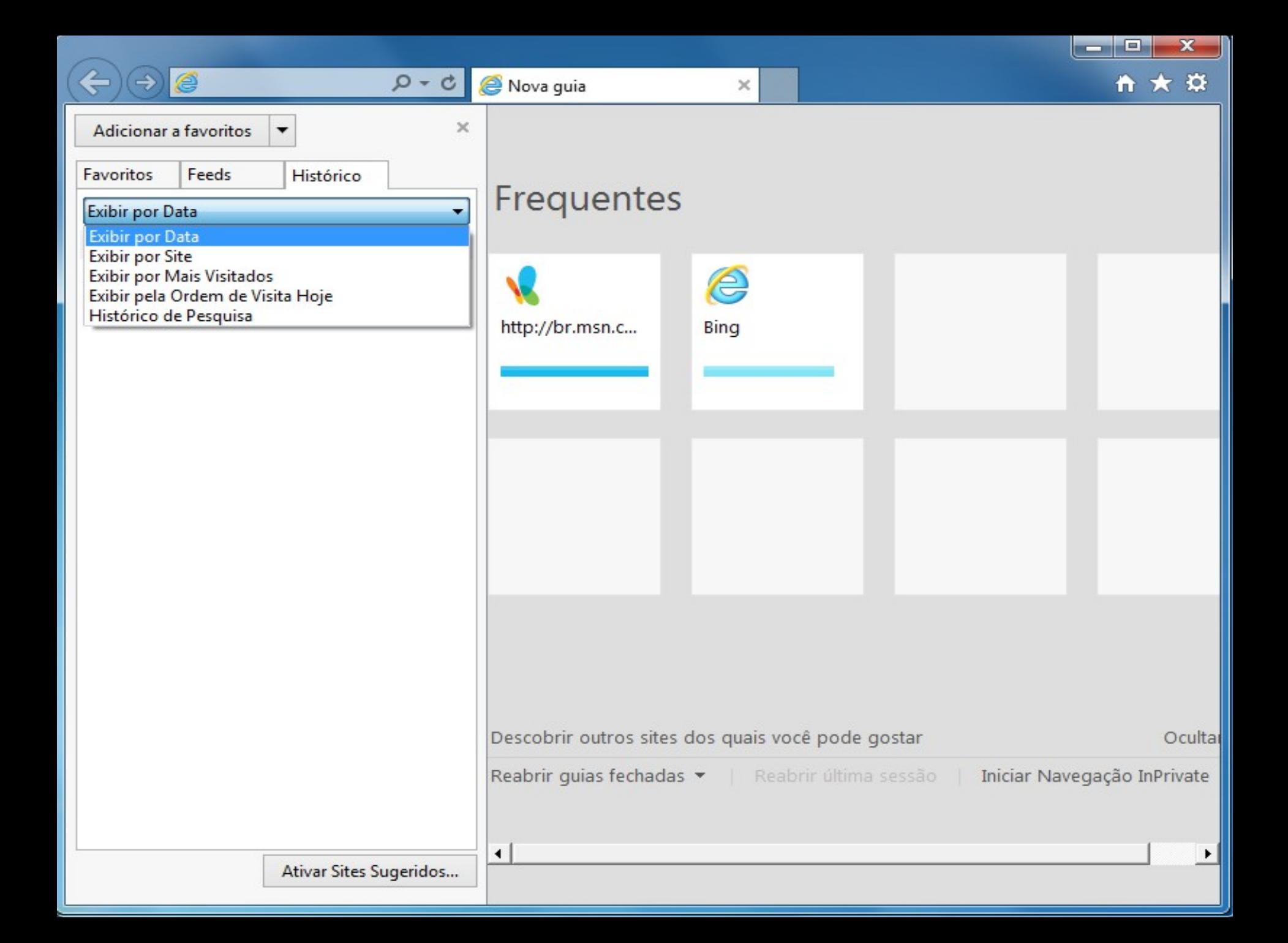

# **2. Navegador Excluir Histórico**

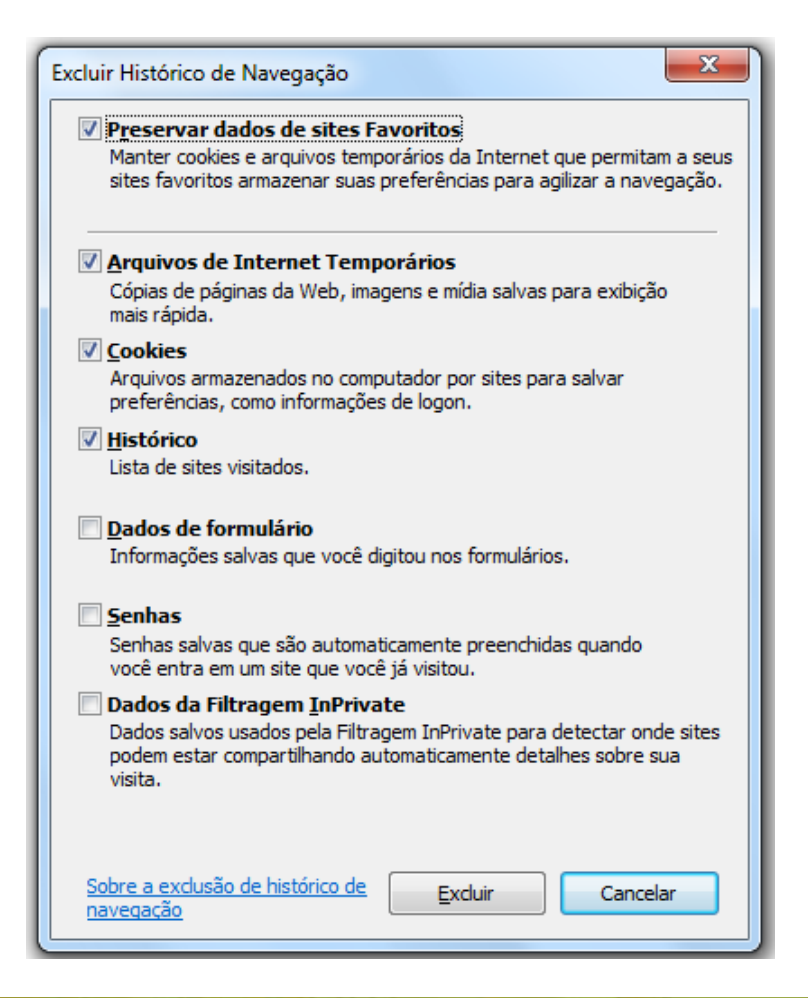

É possível excluir todos os dados armazenados sobre a navegação com a tecla de atalho CTRL + Shift + Delete.

# **2. Navegador Internet Explorer (favoritos)**

*"Se você estiver em um site que deseja marcar como favorito, clique no botão Favoritos e clique em Adicionar a Favoritos. Você pode renomear o favorito, escolher uma pasta na qual salvá-lo e clicar em Adicionar."*

Fonte [Microsoft](http://windows.microsoft.com/pt-br/internet-explorer/add-view-organize-favorites#ie=ie-8)

O IE8 possui três teclas de atalho para trabalhar com favoritos: CTRL+I abre janela, CTRL+Shift+I fixa barra e CTRL+D adiciona.

# **2. Navegador**

**Internet Explorer (feed/rss)**

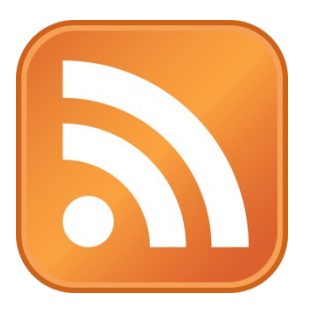

*"Os feeds, também chamados de feeds RSS, feeds XML, conteúdo agregado ou feeds da Web, contêm conteúdo atualizado com freqüência e publicado por um site. Em geral, são usados por sites de notícias e blogs..."*

Fonte [Microsoft](http://windows.microsoft.com/pt-br/windows-vista/using-feeds-rss)

O IE8 possui duas teclas de atalho para exibir os feeds assinados: CTRL+J abre janela e CTRL+Shift+J fixa barra.

### **2. Navegador Navegação privada**

*"Há ocasiões em que você não quer deixar rastros de sua atividade de navegação no computador. Quer você esteja comprando um presente em um computador compartilhado ou verificando uma conta bancária em um cibercafé..."*

*Fonte [Microsoft](http://windows.microsoft.com/pt-br/internet-explorer/products/ie-9/features/in-private)*

Para iniciar uma navegação privada utiliza-se o atalho: CTRL + Shift + P (uma nova janela será aberta), no Chrome  $CTRI + Shift + N$ 

# **2. Navegador**

**Bloqueador de Pop-ups**

*"O pop-up é uma janela extra que abre no navegador ao visitar uma página web ou acessar uma hiperligação específica. O pop-up é utilizada pelos criadores do site (sítio) para abrir alguma informação extra ou como meio de propaganda."*

Fonte [Wikipedia](http://pt.wikipedia.org/wiki/Pop-up)

Por padrão os pop-ups são bloqueados, sendo possível desbloqueá-los ou dar permissão temporária para site específico.

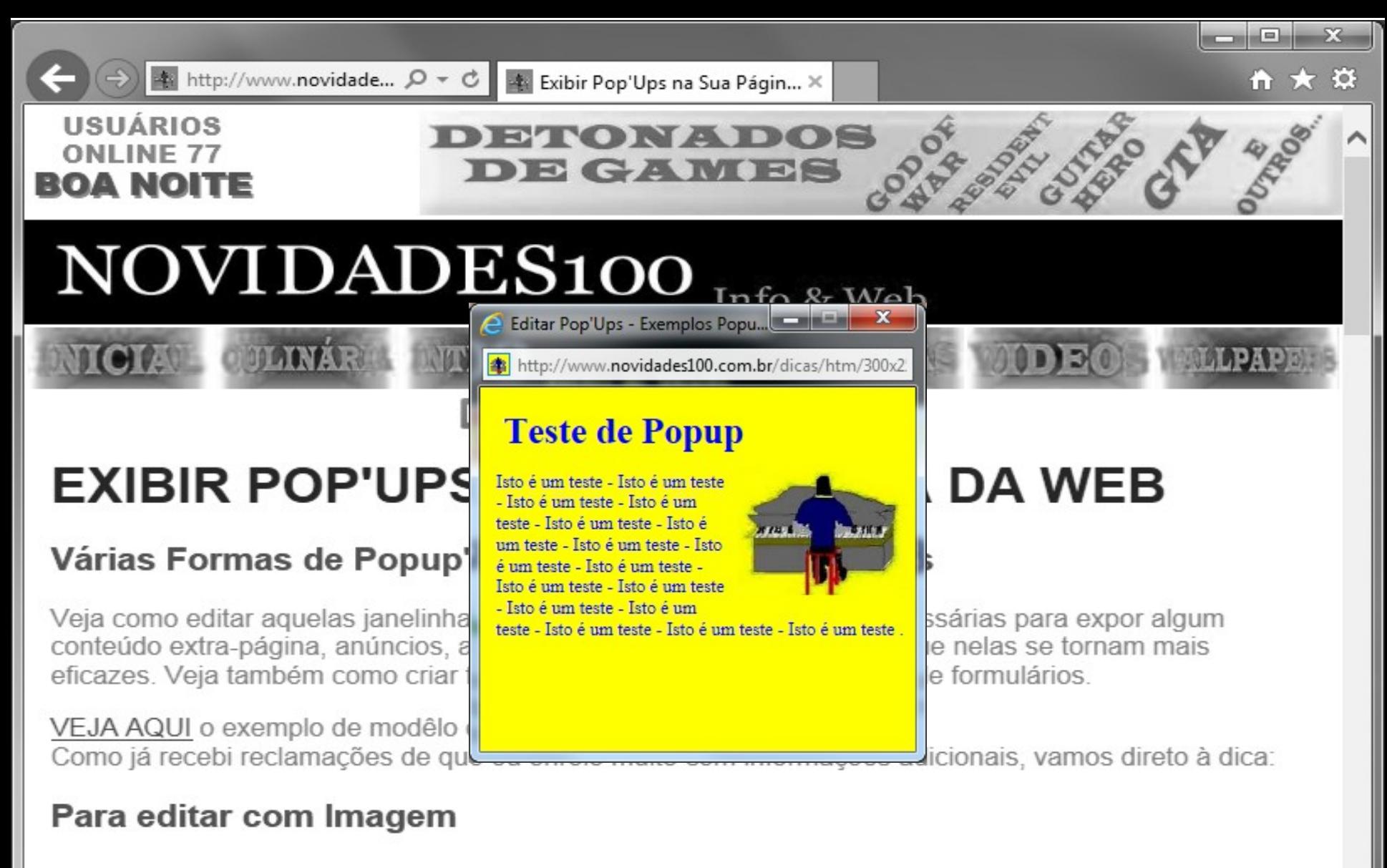

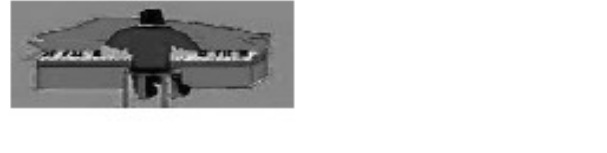

#### PARA EDITAR (COM IMAGEM)

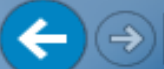

Copie o script abaixo, cole em **Bloco de Notas** e salve-o como **popup-button.htm.** 

<br />button\_onclick="window.open\_('http://www.novidades100.com.br/dicas/\_htm/bloco\_468x60.htm', 'popup','width=468,height=530,left=300,top=20');" >Botão de Pop'Up</button>

#### Para editar com Texto

Isto é um exemplo de popup...

#### **PARA EDITAR (COM TEXTO)**

Copie o script abaixo, cole em Bloco de Notas e salve-o como *popup-texto.htm.* 

<p><a href="#" onclick="window.open('http://www.novidades100.com.br/dicas/htm/150x350-submar.htm'.'popup', 'width=180,height=400,left=700,top=300');"> Isto é um exemplo de popup... </a></p>

#### Para Abrir sem Clicar, Apenas Passando o Mouse sobre a Imagem, Botão ou Texto

**POPUP** 

Passe o Mouse

contato@fdavid.com.br

PARA EDITAR (COM BOTÃO, ABRINDO QUANDO O MOUSE PASSA SOBRE ELE)

Copie o script abaixo, cole em **Bloco de Notas** e salve-o como **popup-button2.htm.** 

<button onmouseover=" window.open('http://www.novidades100.com.br/ dicas/htm/160x600-submar.htm'.'popup', 'width=180.height=640.left=700.top=0'); "> <h1>button</h1> </button>

Abrir Pád <sup>O Internet Explorer bloqueou um pop-up de \*.novidades100.com.br.</sup>

Permitir uma vez

Opções deste site

 $\times$ 

link a

الكارحة

 $\mathbf{x}$ 

₩ ₩ ₩

## **2. Navegador Internet Explorer (Opções >> guia Geral)**

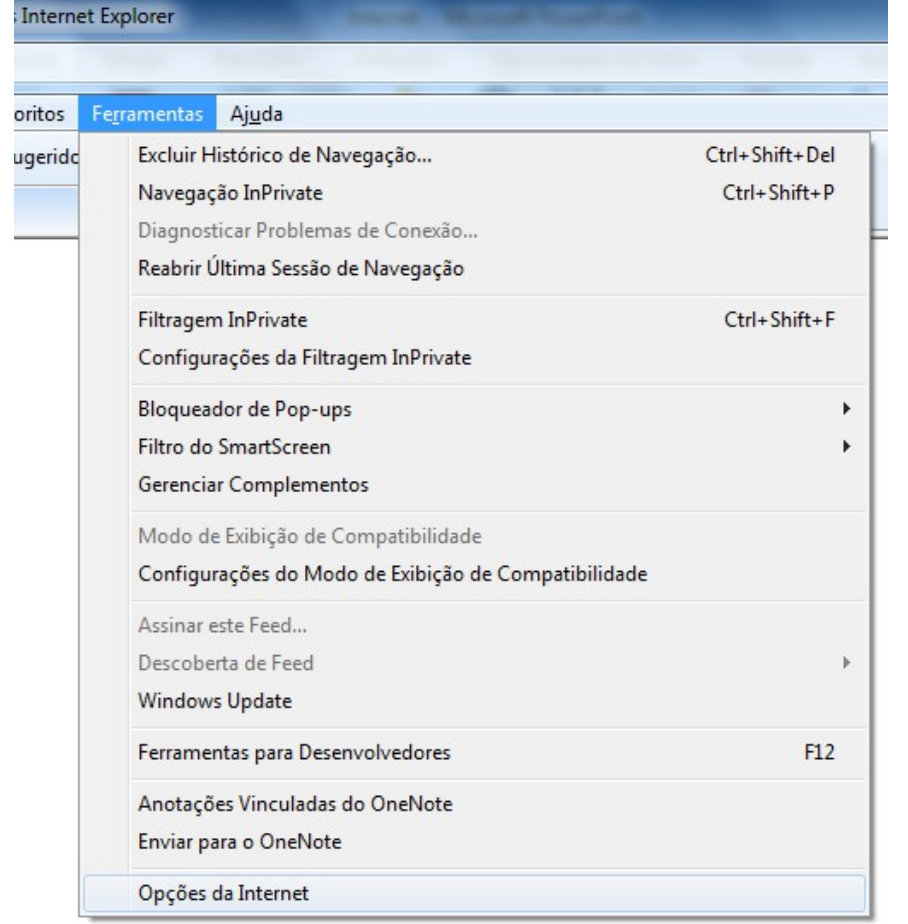

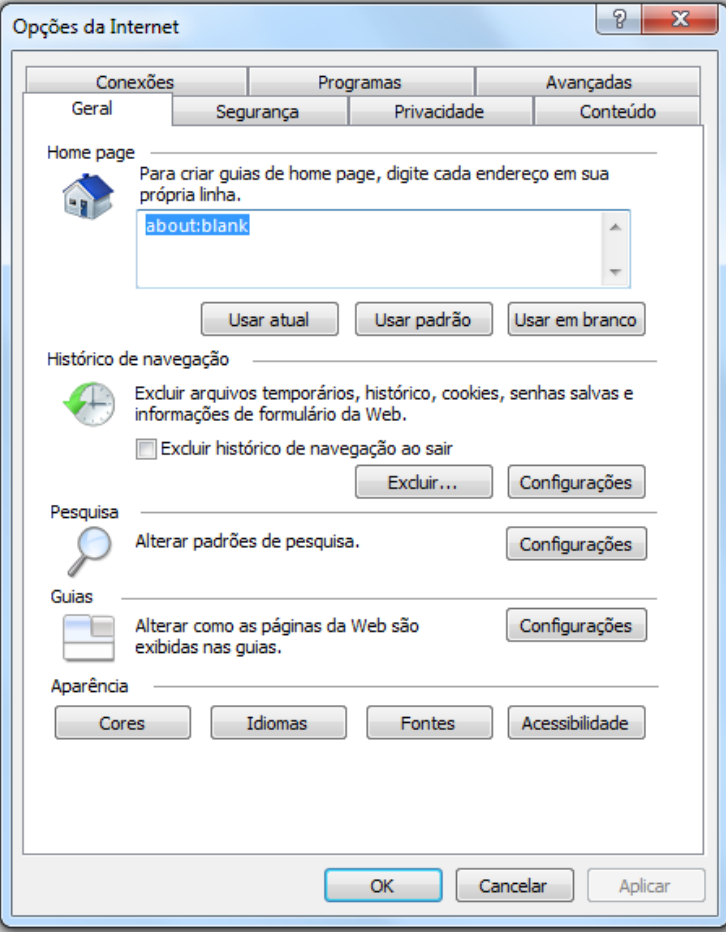

# **2. Navegador Filtro SmartScreen**

*"O Internet Explorer 9 foi projetado para ajudar a proteger você contra as ameaças da Web e de engenharia social, em constante evolução. Pode ser na forma de um link no email que parece ser do seu banco, notificações falsas de sites de rede social, resultados de pesquisa de conteúdo popular ou anúncios mal-intencionados, seja o que for, alguém está fazendo a tentativa."*

*Fonte [Microsoft](http://windows.microsoft.com/pt-br/internet-explorer/products/ie-9/features/smartscreen-filter)*

# **2. Navegador**

**Internet Explorer (protreção contra rastreamento)**

*" A Proteção contra Rastreamento fornece a você um nível extra de controle e opções em relação às informações que os sites de terceiros podem usar para rastrear sua atividade de navegação... é possível escolher quais sites de terceiros podem receber suas informações e rastreá-lo online."*

*Fonte [Microsoft](http://windows.microsoft.com/pt-br/internet-explorer/products/ie-9/features/tracking-protection)*

Ferramentas >> Habilitar Proteção contra Rastreamento

# **2. Navegador Google Chrome**

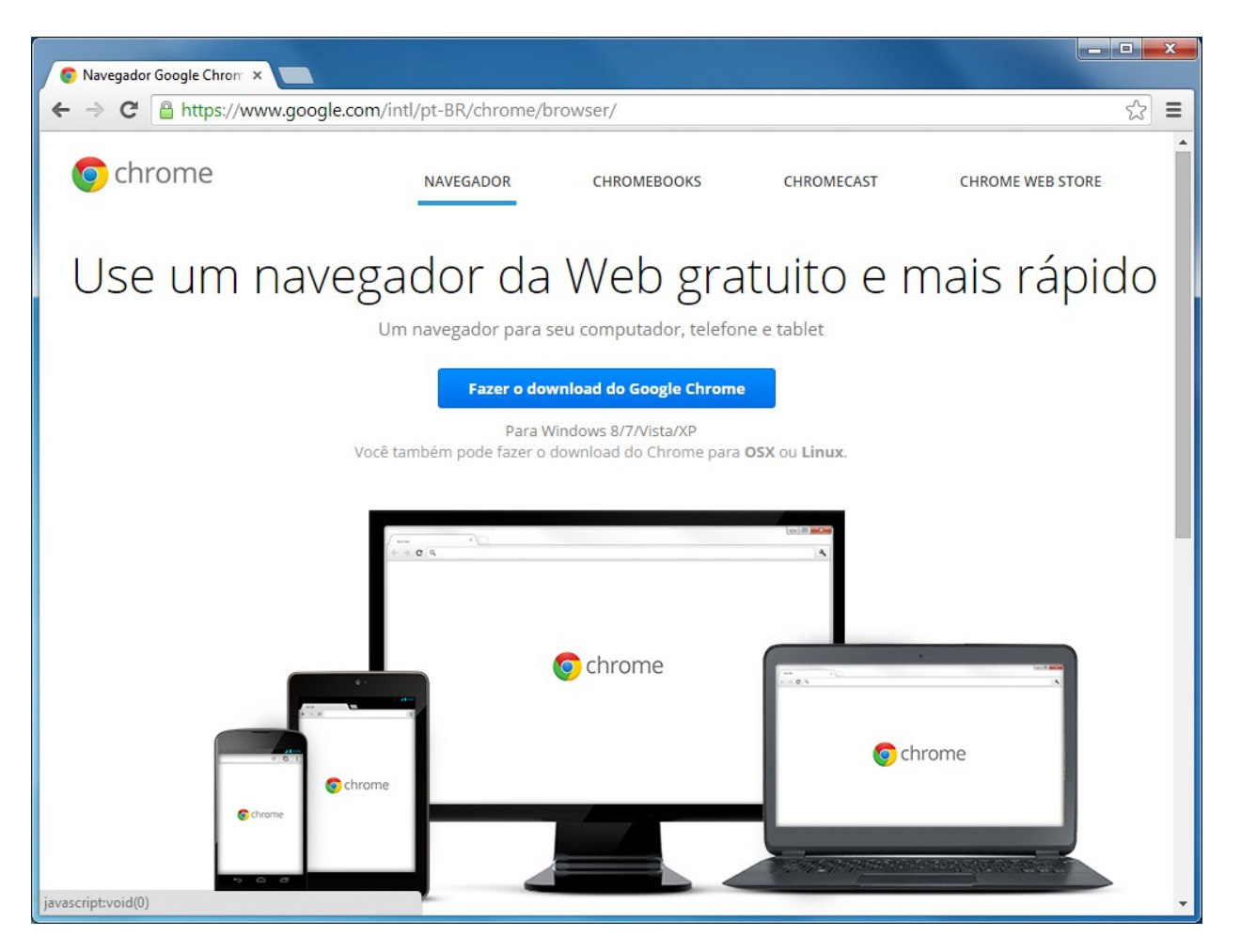

# **2. Navegador Chrome (recursos)**

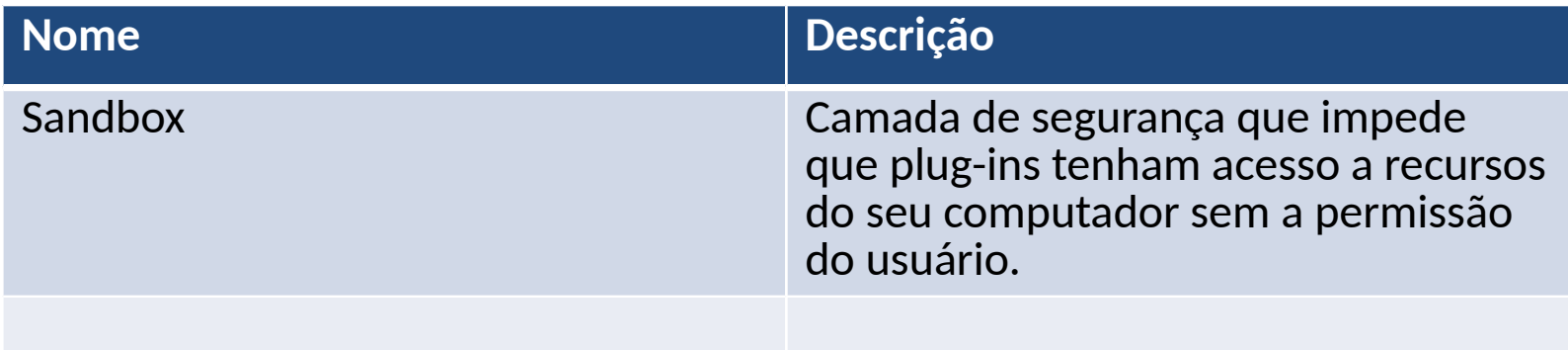

# **Pesquisa** Quem perguntou?

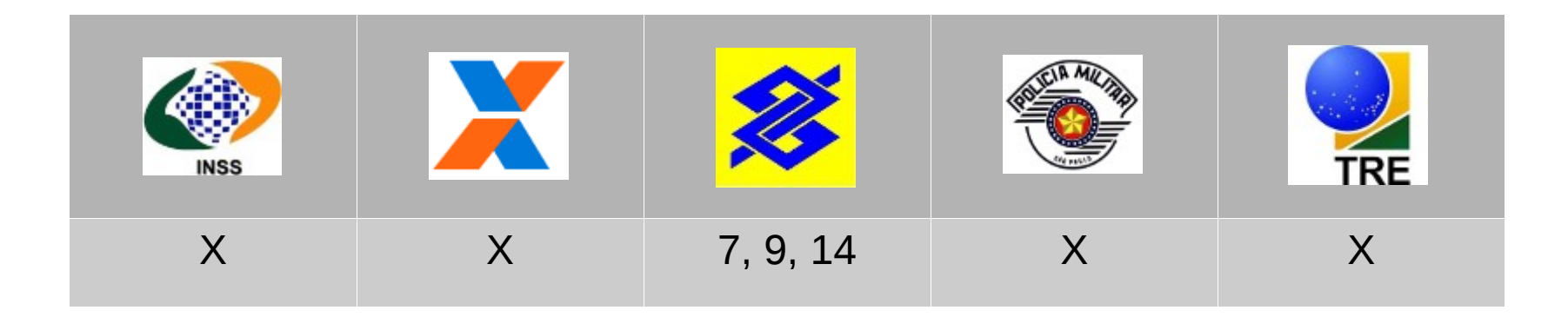

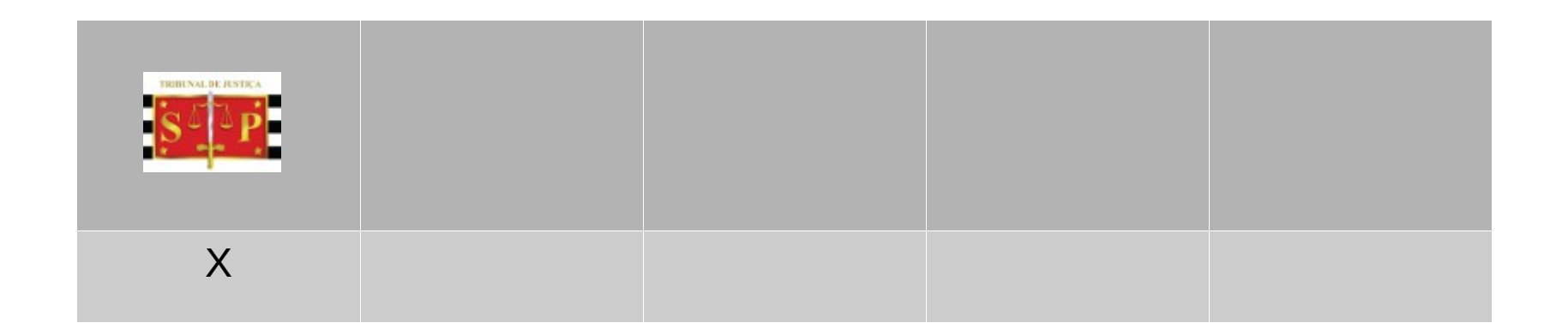

# **3. Pesquisa**

Algoritmo utilizado para localizar informações em um sistema computacional a partir de uma PALAVRA CHAVE.

Os motores de busca mais utilizados são: Google, Yahoo e Bing.

# **3. Pesquisa**

**Google (serviços)**

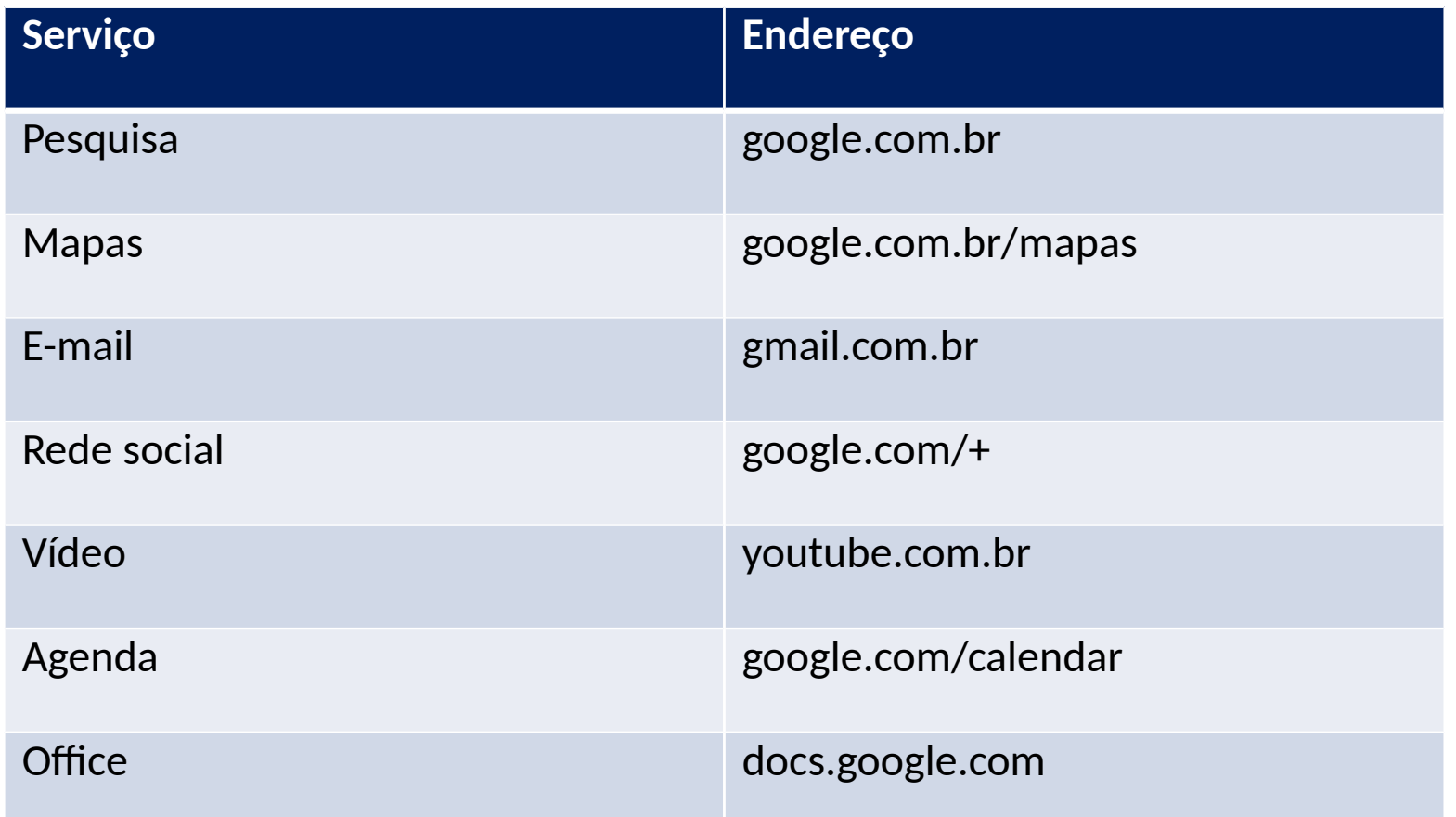

### **3. Pesquisa Google (motor de busca)**

Ocorre sempre quando o usuário digita uma ou mais palavras chaves, o resultado é baseado na relevância das palavras e outros sites com links para esse.

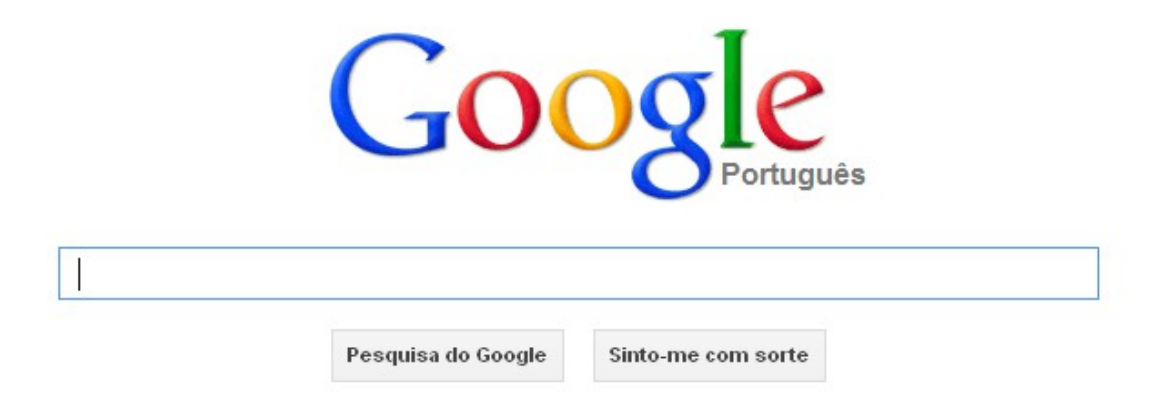

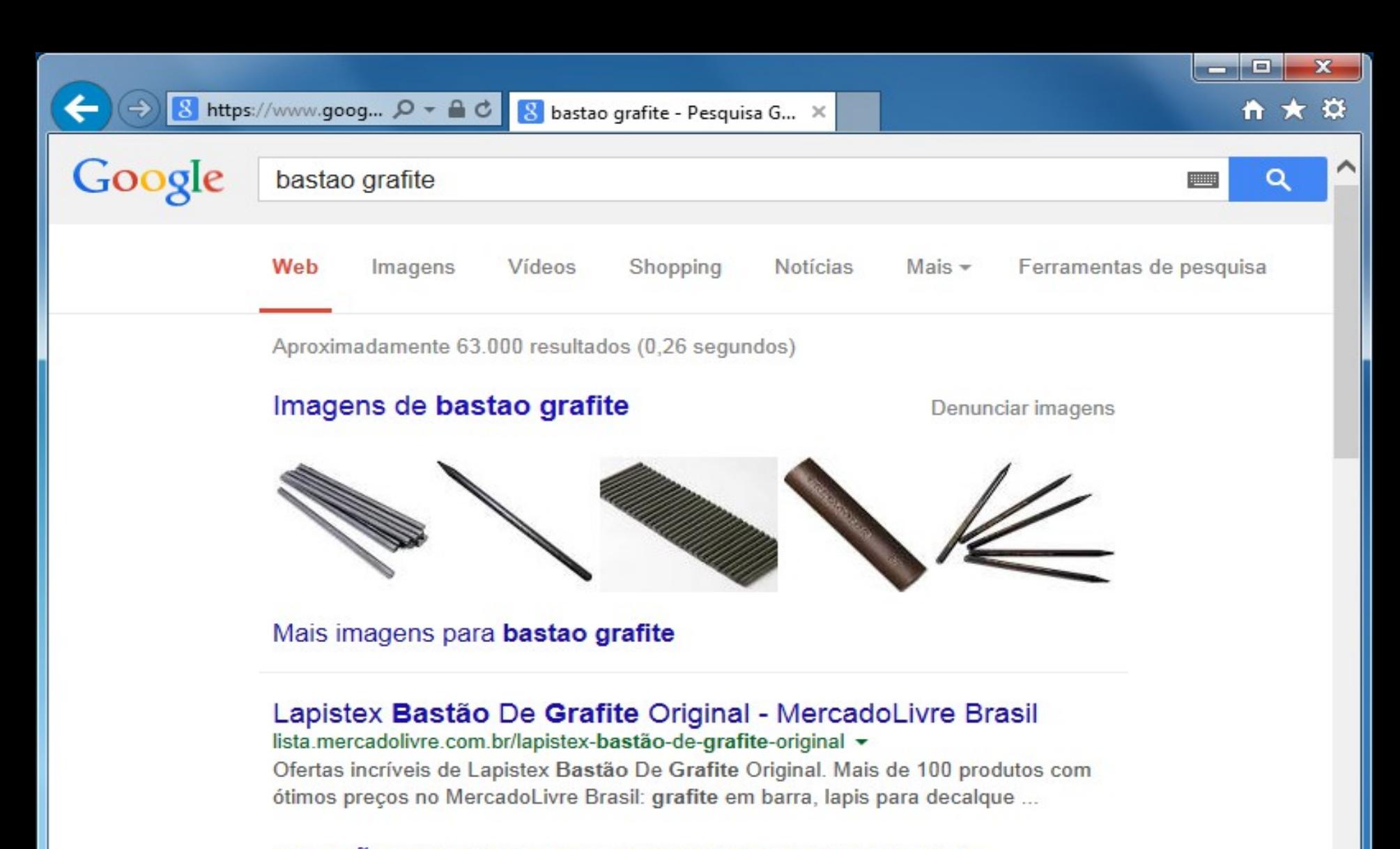

#### **BASTÃO DE GRAFITE | ELETRODO DE GRAFITE ...**

#### www.ultraseal.com.br > Produtos > GRAFITE e CARVÃO +

Fabricamos Bastão de Grafite, Barra de Grafite, Barra Redonda e Quadrada de ww.fdavid.com.br/concursory.com

#### com. Bastão de grafite - Alibaba.com

 $\mathbf{x}$ 

- 0

#### Adoráveis homens novos - Guia Têxtil - Guia de Indústrias ...

www.quiatextil.com/site/noticias/moda/adoraveis homens novos ▼ 02/12/2009 - Basta o quê? Saber que a roupa é importante. E que um ... Lava de vulcão e grafite no Inverno 2010 · Novidade no Fashion Rio: 6 novas ...

#### PAPELARIA - Paraná Utilidades

https://www.goog...  $\mathcal{Q}$  +  $\mathbf{a}$   $\mathbf{c}$ 

www.paranautilidades.com.br/departamento/14/papelaria/1241677218+2  $\star$ 765; Grafite 12 Pecas - 0.5 - 0.7 - 0.9 2B - Pilot: Por: R\$ 2.98. Papel A4 Sulfite ... Bastão Refil de Cola Quente Grosso 01 Kg - Rendicola: 020; Bastão Refil de ...

#### Papelaria - Paraná Utilidades

www.paranautilidades.com.br/departamento/14/papelaria/1987526134+8 ▼ Bastão Refil de Cola Quente Grosso 01 Kg - Rendicola: 020; Bastão Refil de Cola ... BK K11; Grafite 12 Pecas - 0.5 - 0.7 - 0.9: Por: R\$ 0.81. Fita Crepe Branca ...

#### PAPELARIA - Paraná Utilidades

www.paranautilidades.com.br/departamento/14/papelaria/816789763+2 ▼ Cola Bastão 21 Gramas - Caixa 12 Pecas - BRW: CO1221; Cola Bastão 21 ... BK K11; Grafite 12 Pecas - 0.5 - 0.7 - 0.9: Por: R\$ 0.81. Caneta Hidrográfica ...

#### Ofertas e Descontos - Netshoes

www.netshoes.com.br/.../T□NIS%20MASCULINO%20SCHIO%20ADV... ▼ R\$19,90 a R\$299,90 grafite · incolor · laranja · laranja claro · laranja escuro · lilás · limão · marinho .... Halter 0 (13)  $\cdot$  Barra Pulley 0 (1)  $\cdot$  Barra Pulley 1 (1)  $\cdot$  Barra W (3)  $\cdot$  Bastão (1) ...

### Grafite Descontaminante - CNG Soluções Protéticas<br>cng.com.br/catalogo/linha-consumo/.../grafite-descontaminante.html  $\star$

**contato de diversion de la vida vida escontaminação basta colocar o bastão de grafite**<br>
Contato de la vida de servito de la vida de servito de la vida de la vida de la vida de la vida de la vida de

# **3. Pesquisa**

**Google (caracteres e operadores)**

São palavras ou caracteres reservados utilizados para refinar o resultado da pesquisa, são eles:

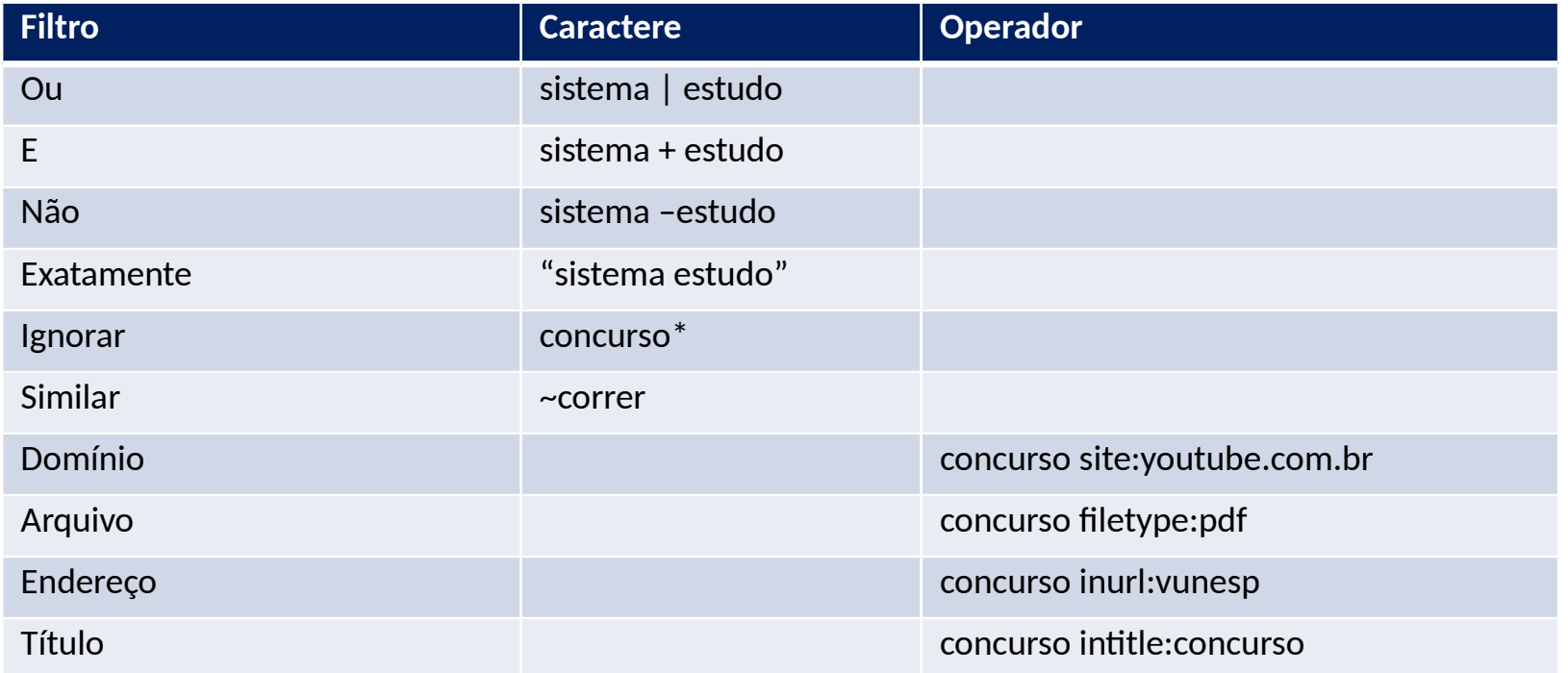

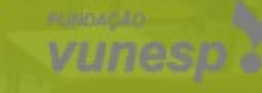

# **E-mail** Quem perguntou?

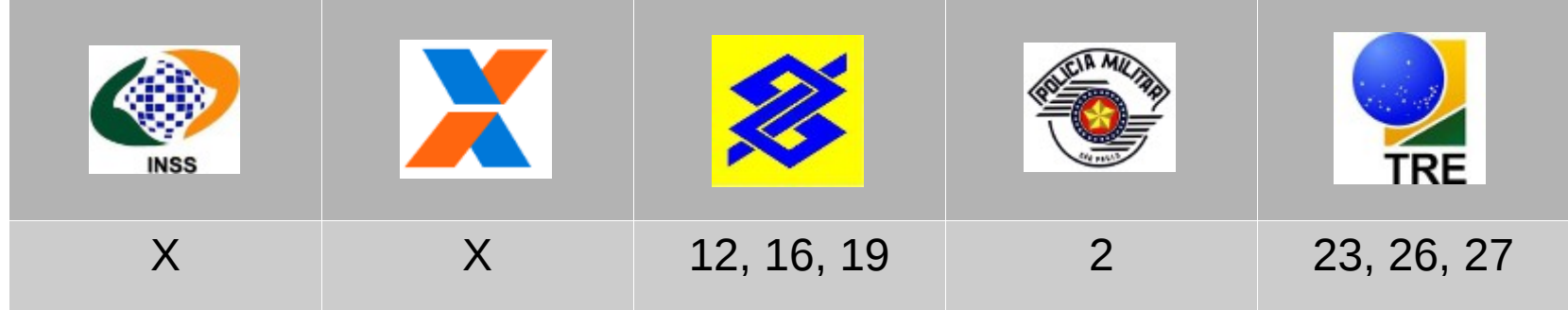

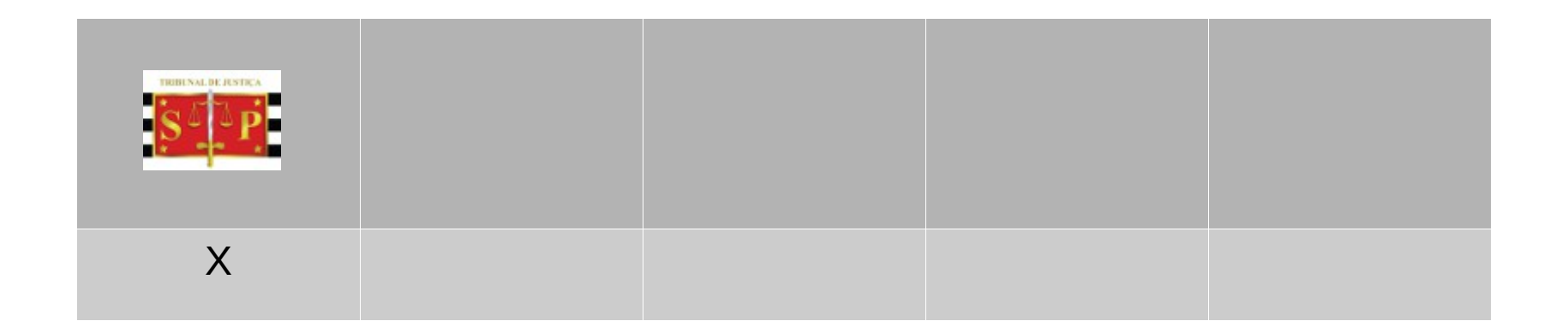

# **4. E-mail Correio eletrônico**

"*O correio eletrônico é mais antigo que a internet... é um método que permite compor, enviar e receber mensagens através de sistemas eletrônicos de comunicação...que permitem a troca de mensagens dentro de uma empresa ou organização..."*

Fonte [Wikipedia](http://pt.wikipedia.org/wiki/E-mail)

Os endereços de e-mail seguem a seguinte estrutura: <usuário>@<servidor>

Onde <servidor> é o computador onde os e-mail são enviados/recebidos, exemplo: contato@google.com.br

# **4. E-mail Destinatários**

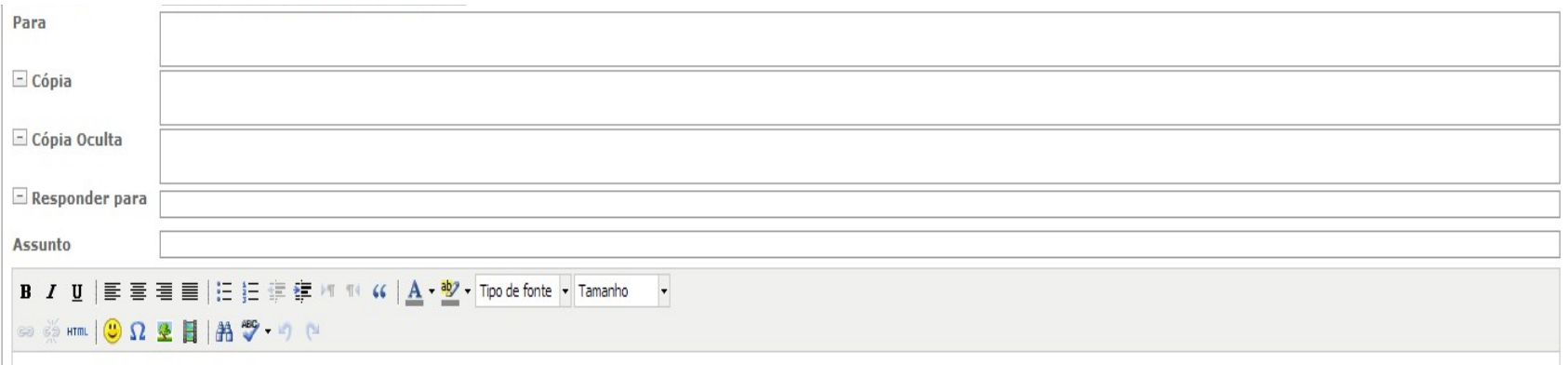

*PARA: destinatário principal da mensagem.*

*COM COPIA (cc): destinatário que irá receber uma cópia da mensagem.*

*COM COPIA OCULTA (cco): destinatário que irá receber uma cópia da mensagem mas não será visto pelos demais.*

*RESPONDER PARA: e-mail que será encaminhada as respostas quando um destinatário responder ao remetente.*

# **4. E-mail Spam**

"*É o termo usado para referir-se aos e-mails não solicitados, que geralmente são enviados para um grande número de pessoas.*"

Fonte [AntiSpam.br](http://www.antispam.br/conceito/)

# **4. E-mail Webmail**

É um recurso acessado pelo serviço www que possibilita ao usuário receber e enviar e-mails utilizando um browser, eliminando a necessidade de um software expecifico.

Vantagem

• Acesso de qualquer computador na internet

Desvantagem

• Espaço limitado

# **4. E-mail Cliente de e-mail**

Software que possibilita ao usuário receber e enviar e-mails

Vantagens

- Ler e escrever e-mail offline
- Espaço ilimitado (armazenado no disco rígido)
- Utilizar múltiplas contas ao mesmo tempo
- Enviar e receber mensagens encriptadas
- Mensagens no formato texto

Desvantagem

• Acesso local

# **4. E-mail**

### **Cliente de e-mail (software)**

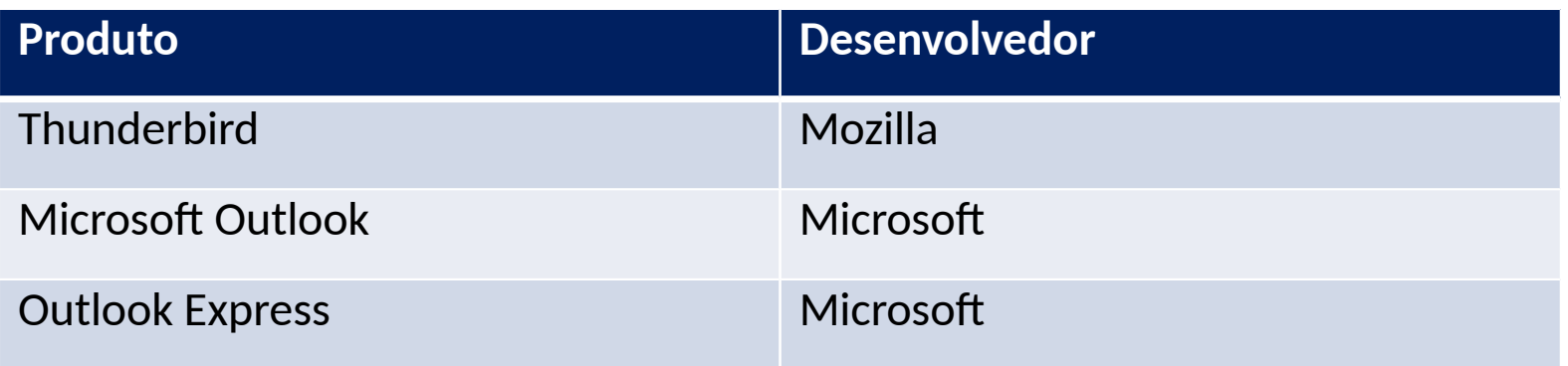

### Requisitos

- Informar servidor de mensagens recebidas: POP3 ou IMAP
- Informar servidor de mensagens enviadas: SMTP

# **4. E-mail Mozilla Thunderbird**

*"...é um cliente de e-mails e notícias ... acessa também arquivos XML, Feeds, bloqueia imagens, tem filtro anti-spam embutido e um mecanismo que previne golpes por meio das mensagens..."*

Fonte [Wikipedia](http://pt.wikipedia.org/wiki/Mozilla_Thunderbird)

# **4. E-mail Mozilla Thunderbird**

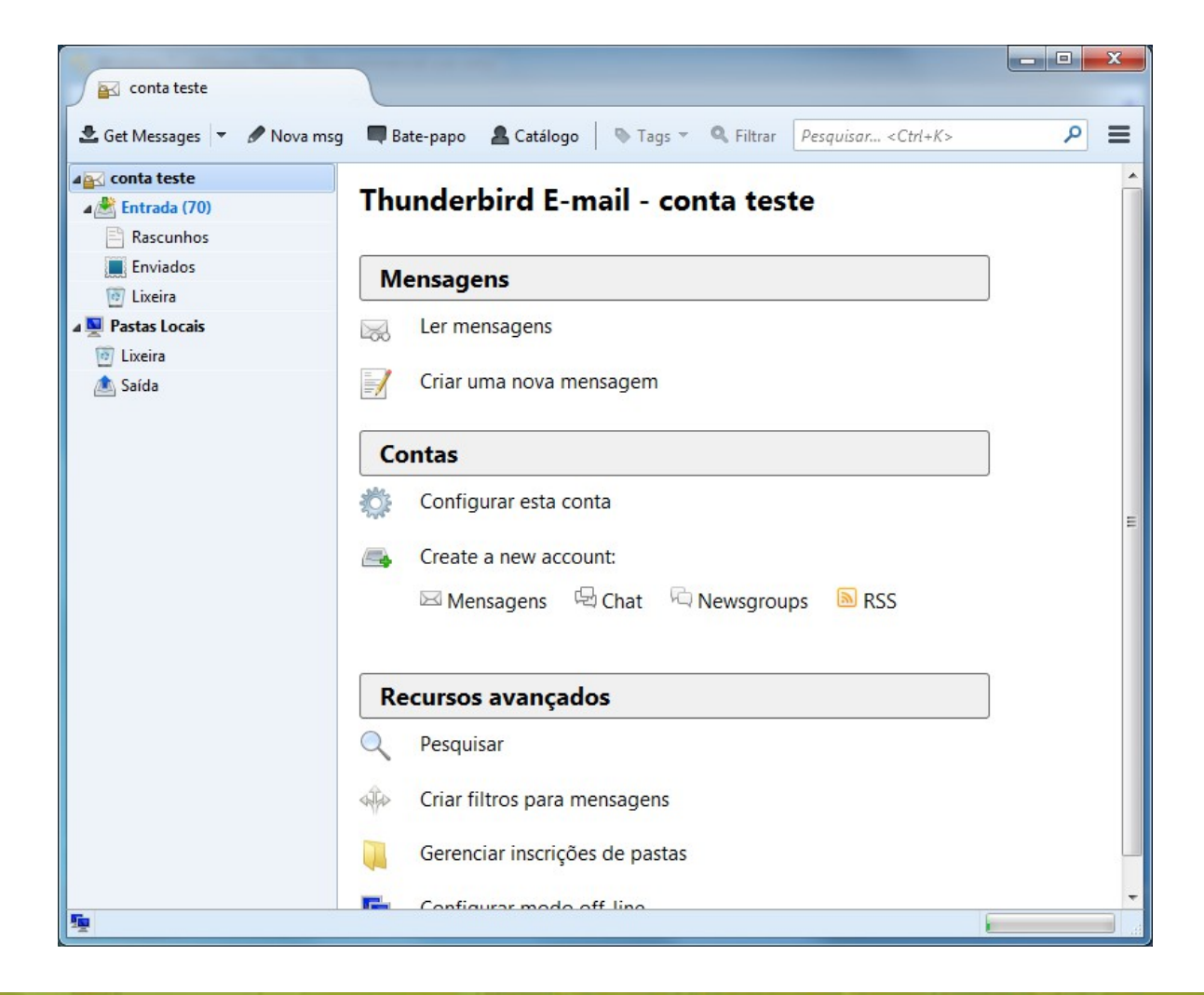

# **4. E-mail Mozilla Thunderbird (personalizar)**

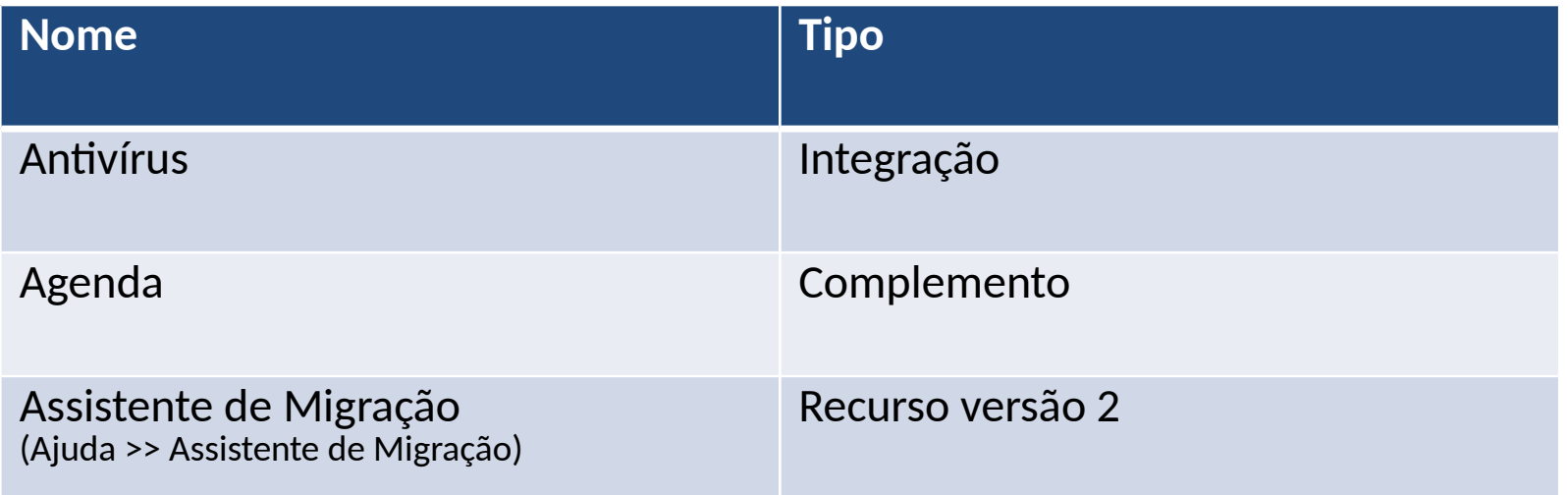

# **4. E-mail Microsoft Outlook**

*"...organiza seus emails, calendários, contatos, tarefas e listas de tarefas pendentes em um único lugar. Tudo começa com sua conta de email. A partir daí, você pode começar a trabalhar com emails, transformá-los em tarefas ou compromissos e armazenar as pessoas com quem você interage em seus contatos, para que nunca precise lembrar de um endereço de email ou um número de telefone."*

Fonte [Microsoft](http://office.microsoft.com/pt-br/outlook-help/tarefas-basicas-no-outlook-2013-HA102835390.aspx)

# **4. E-mail Microsoft Outlook**

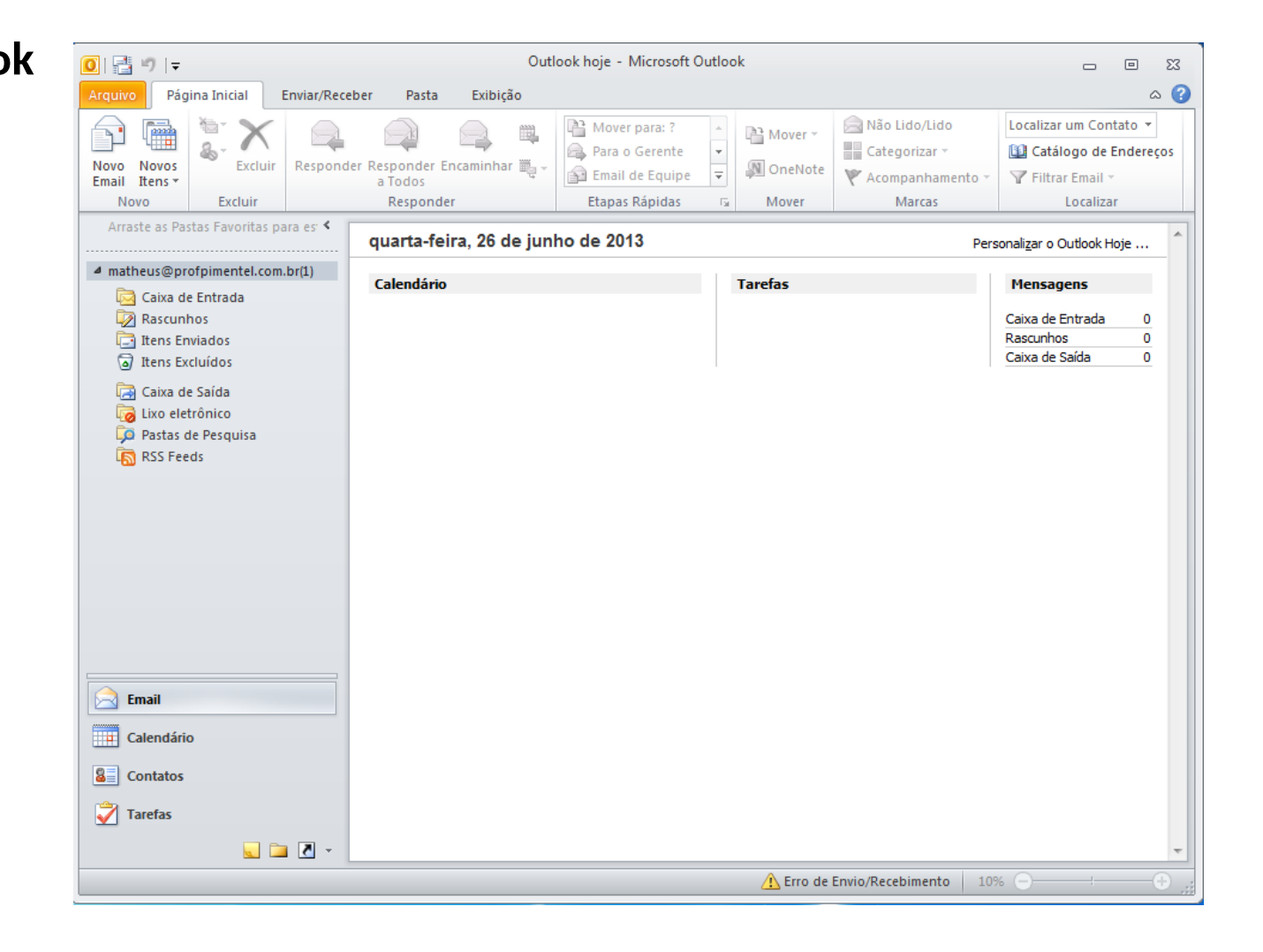

# **4. E-mail Microsoft Outlook (conta)**

A primeira etapa é configurar sua conta para receber e enviar e-mails, usar o calendário, criar contatos e trabalhar com tarefas, para isso deve ser informado seu nome, endereço de e-mail e uma senha.

Outlook 2010: Arquivo, opção Informações em seguida Adicionar Conta O assistente já identifica os servidores POP3/IMAP e SMTP.

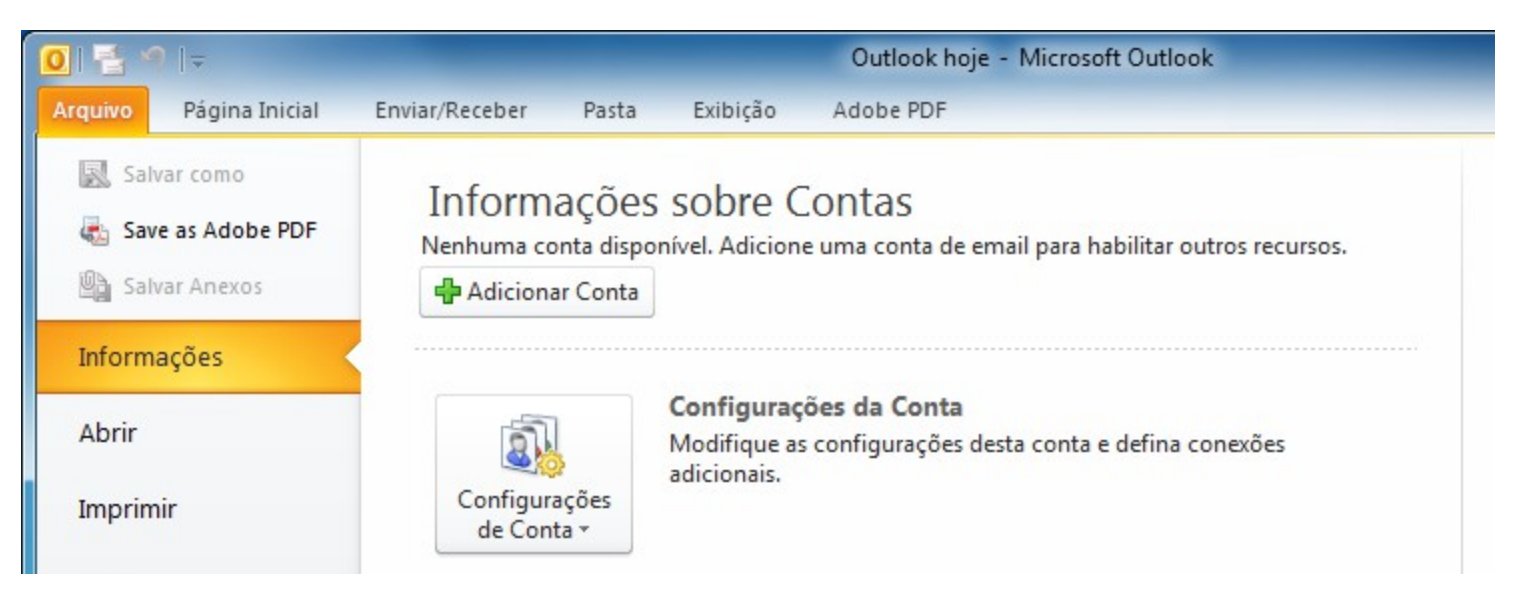

# **4. E-mail Microsoft Outlook (conta)**

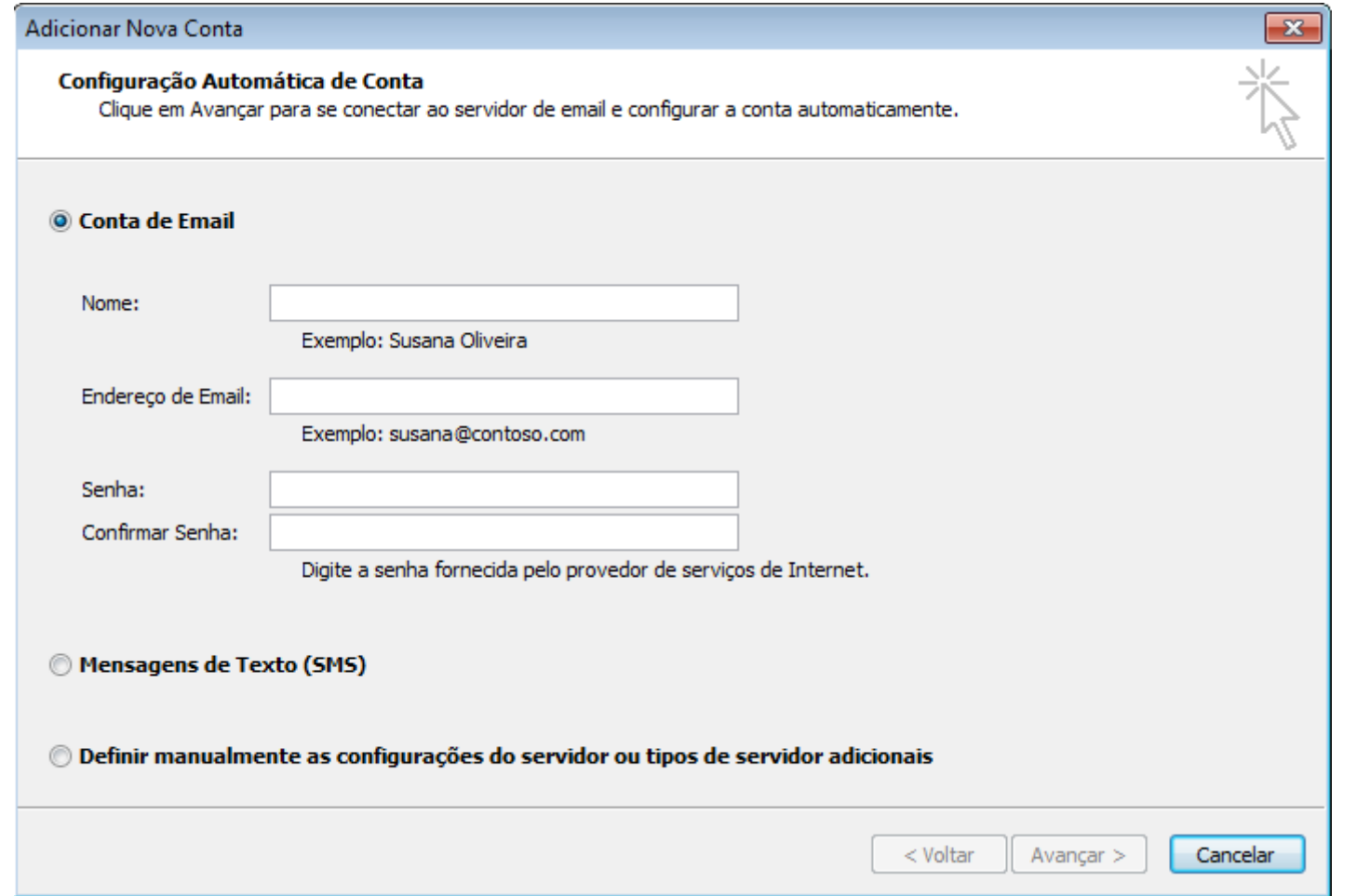

# **4. E-mail Microsoft Outlook (caixas)**

Após criar uma conta de e-mail, por padrão o Outlook cria 8 caixas para organizar seus e-mails, as que merecem maior atenção são elas:

- Pasta de Pesquisa Exibem os resultados de consultas de pesquisas definidas anteriormente.
- RSS Feeds Disponibiliza atualização de serviços de notícias em blogs ou portais.

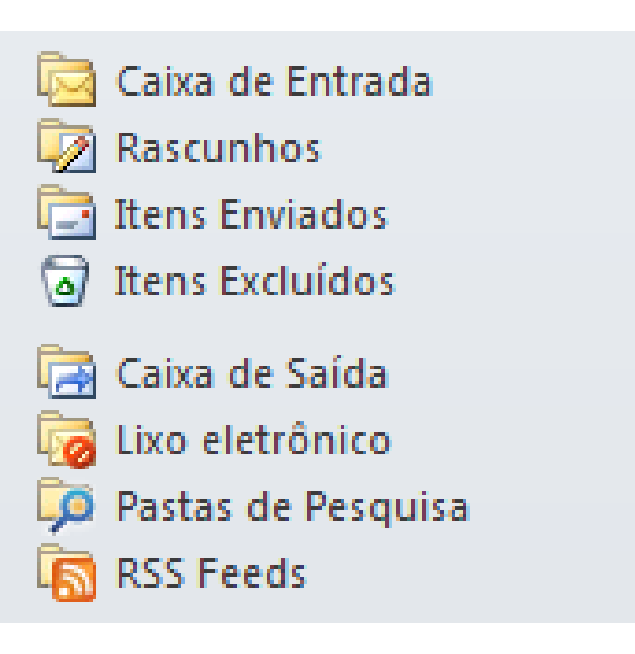

# **4. E-mail**

### **Microsoft Outlook (novo e-mail)**

Para criar um novo e-mail basta clicar no botão Novo e-mail na guia Pagina Inicial.

Criar um novo e-mail no Outlook não difere de qualquer outro cliente de e-mail ou webmail, exceto pelos botões:

- Anexar Arquivo para selecionar um arquivo existente no computador.
- Anexar Item para adicionar um Calendário, Cartão de visita ou outro e-mail (Item do Outlook).

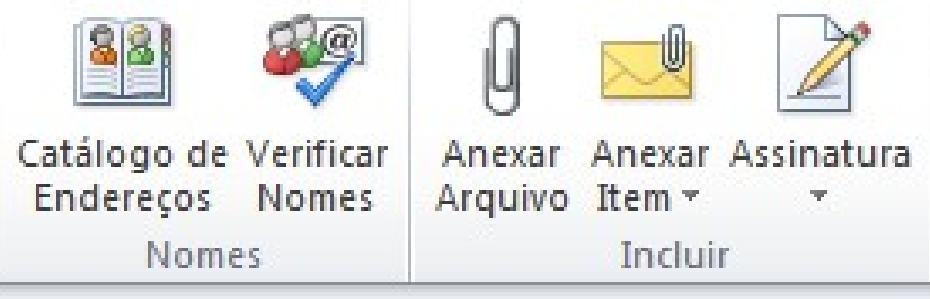

# **4. E-mail**

#### **Microsoft Outlook (cartão de visita)**

Quando envia um e-mail é possível incluir uma assinatura para compartilhar suas informações de contato com seu destinatário, nessa assinatura pode ser incluído o recurso de cartão de visita eletrônico do Microsoft Outlook, afim de que suas informações de contato possam ser salvas com maior facilidade.

#### Curso, como [usar cartões de visita eletrônicos no Outlook 2010.](http://office.microsoft.com/pt-br/outlook-help/usar-cartoes-de-visita-eletronicos-no-outlook-2010-RZ102019638.aspx)

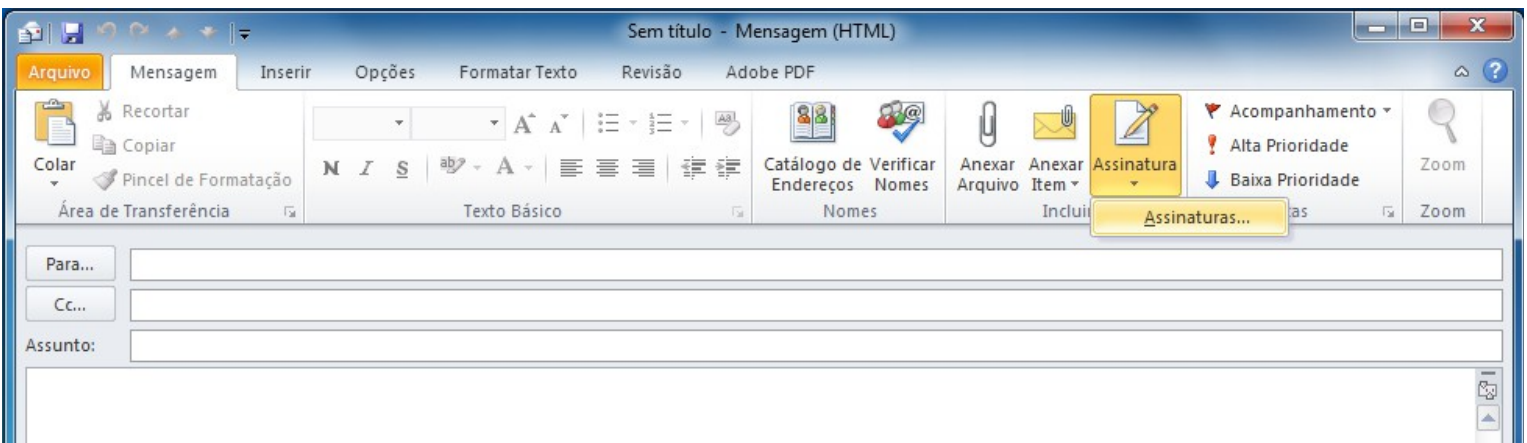

# **Serviços** Quem perguntou?

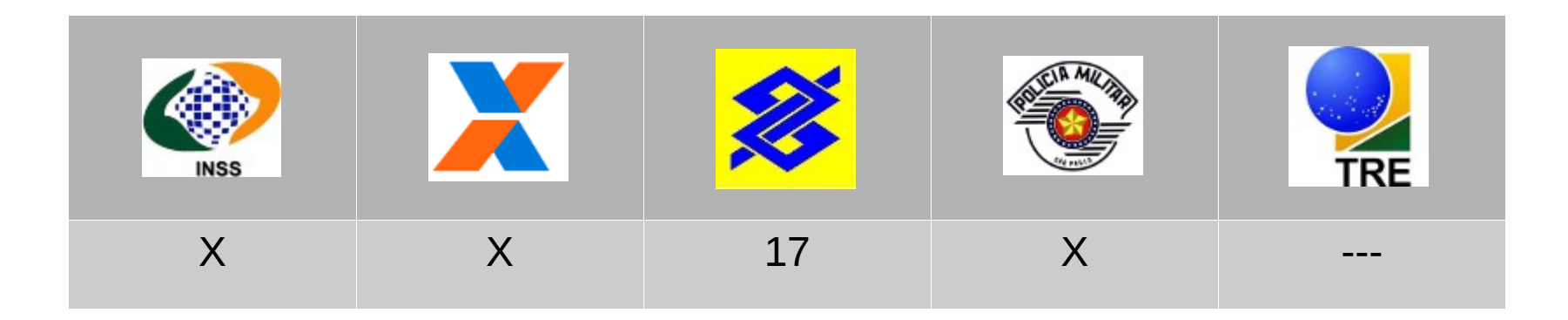

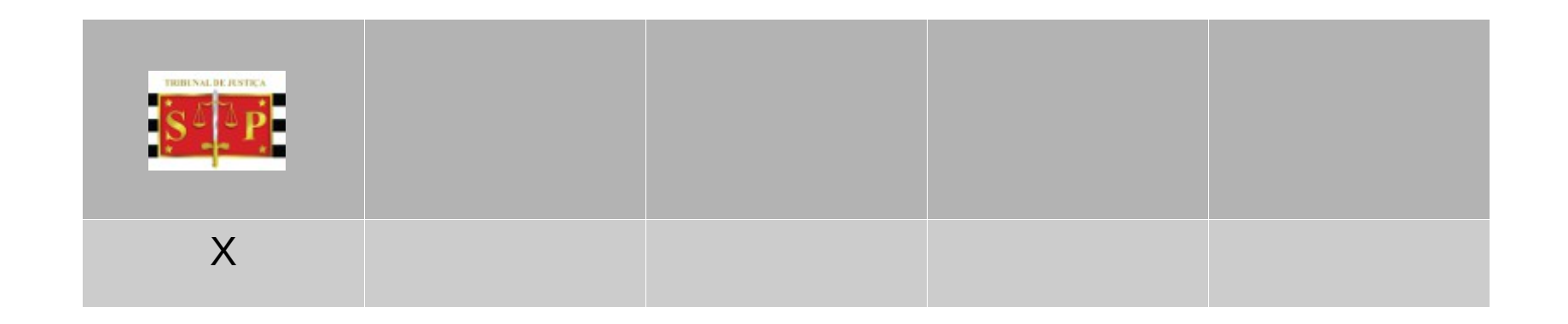

### **5. Serviços Blog**

"*Contração do termo inglês Web log, diário da Web é um site cuja estrutura permite a atualização rápida a partir de acréscimos dos chamados artigos, ou posts. Estes são, em geral, organizados de forma cronológica inversa, tendo como foco a temática proposta do blog, podendo ser escritos por um número variável de pessoas..."*

Fonte [Wikipedia](http://pt.wikipedia.org/wiki/Blog)

Um blog **não tem limite** de tamanho para os posts, assim como **seu conteúdo** pode mesclas: **texto, imagem, som, vídeo** e qualquer outro tipo de recurso multimidia.

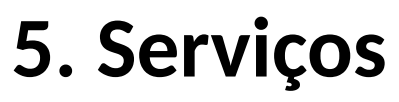

**Redes Sociais**

Cada vez mais presentes em nossas vidas, seja por motivos pessoais ou profissionais a maioria dos usuários da internet esta inscrito em alguma, as principais são:

- Facebook (Mark Zuckerberg)
- **Twitter**
- Linkedin
- Google+

# **5. Serviços**

**Grupo ou Forum de discussão**

**Lista ou grupo de discussão** é um serviço pela Internet que permite a um grupo de pessoas a troca de mensagens **via e-mail** entre todos os membros do grupo, os mais conhecidos são: Yahoo! Grupos e Google Groups.

**Fórum de discussão** é uma site destinado a promover debates através de mensagens abordando uma mesma questão.

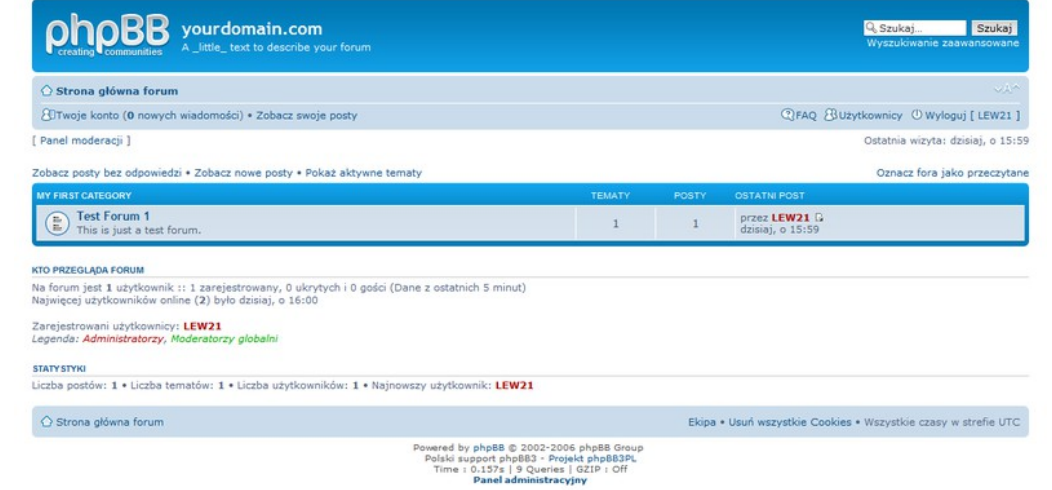

### **5. Serviços Wikipedia**

"...é um projeto de enciclopédia multilíngue de licença livre, baseado na web, escrito de maneira colaborativa e que se encontra atualmente sob administração da Fundação Wikimedia, uma organização sem fins lucrativos cuja missão é..."

"Empoderar e engajar pessoas pelo mundo para coletar e desenvolver conteúdo educacional sob uma licença livre ou no domínio público, e para disseminá-lo efetivamente e globalmente."

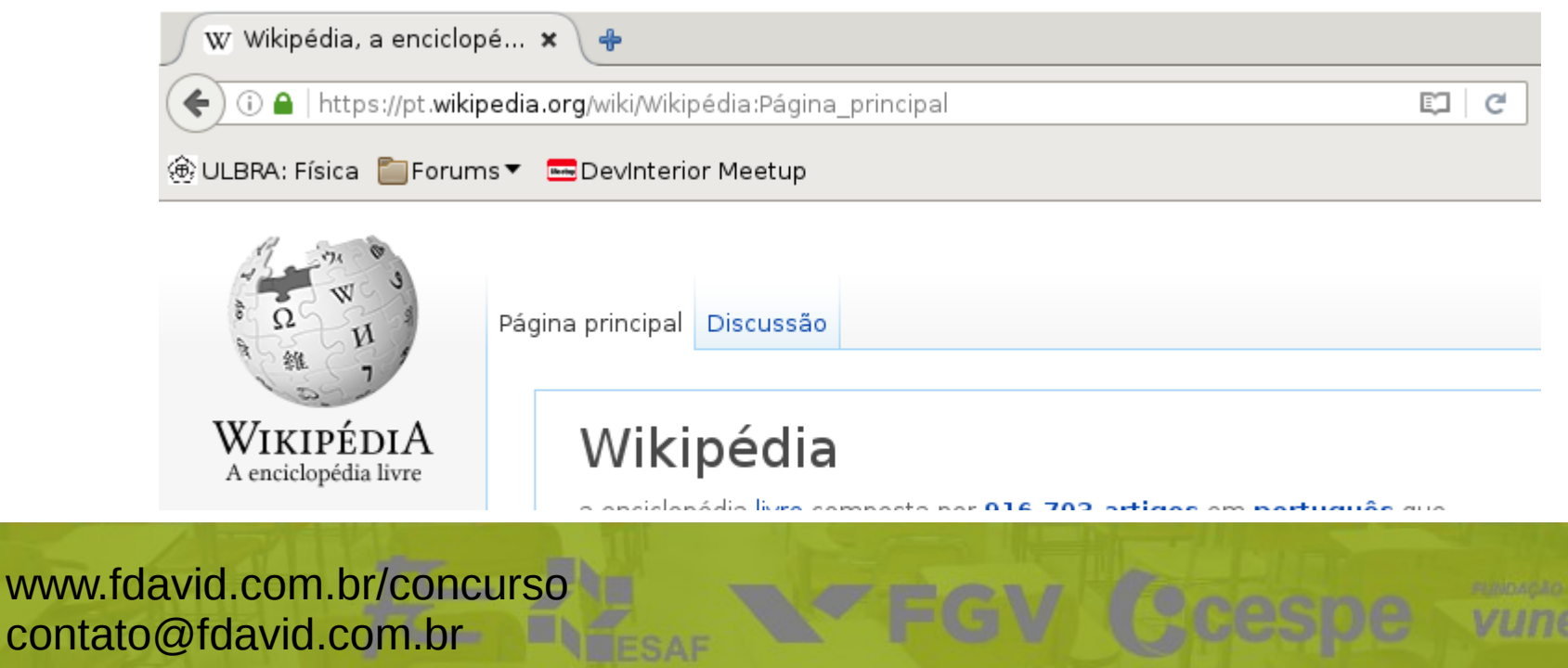

# **Segurança** Quem perguntou?

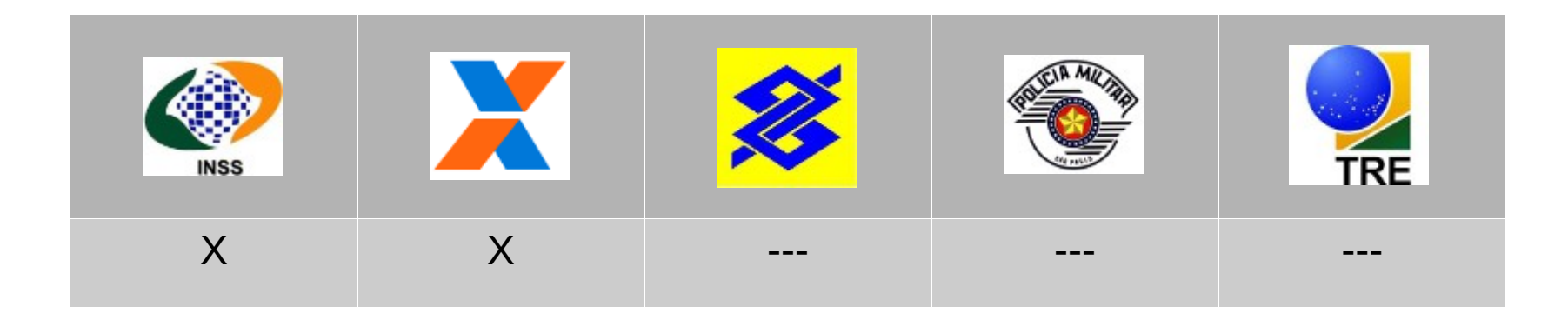

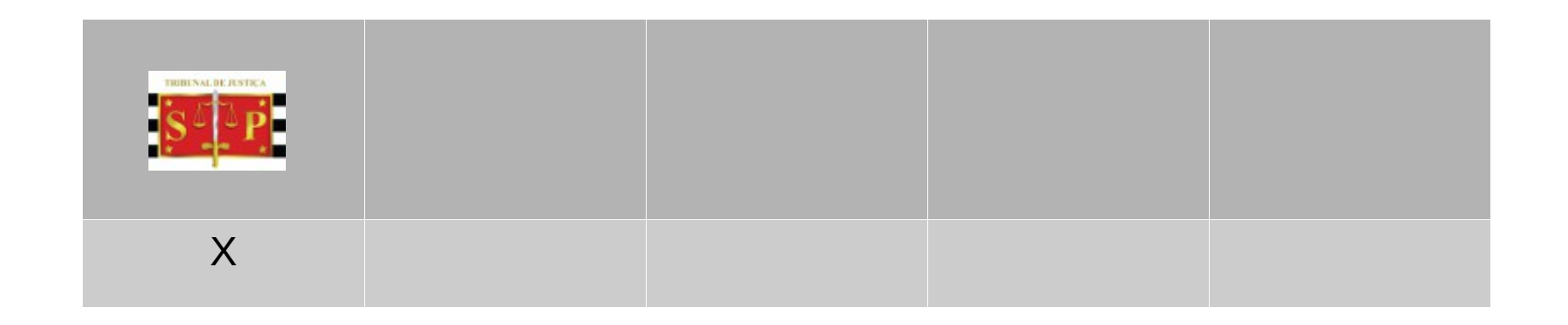

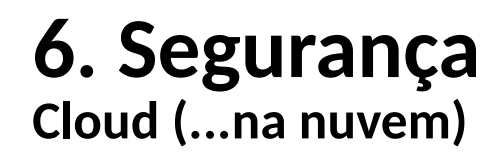

*"O conceito de computação em nuvem ... refere-se à utilização da memória e das capacidades de armazenamento e cálculo de computadores e servidores compartilhados e interligados por meio da Internet..."*

*"O requisito mínimo ... Internet. O PC torna-se apenas um chip ligado à Internet...sendo necessários somente os dispositivos de entrada (teclado, mouse) e saída (monitor)."*

Fonte [Wikipedia](https://pt.wikipedia.org/wiki/Computa%C3%A7%C3%A3o_em_nuvem)

# **6. Segurança**

### **Cloud (...na nuvem)**

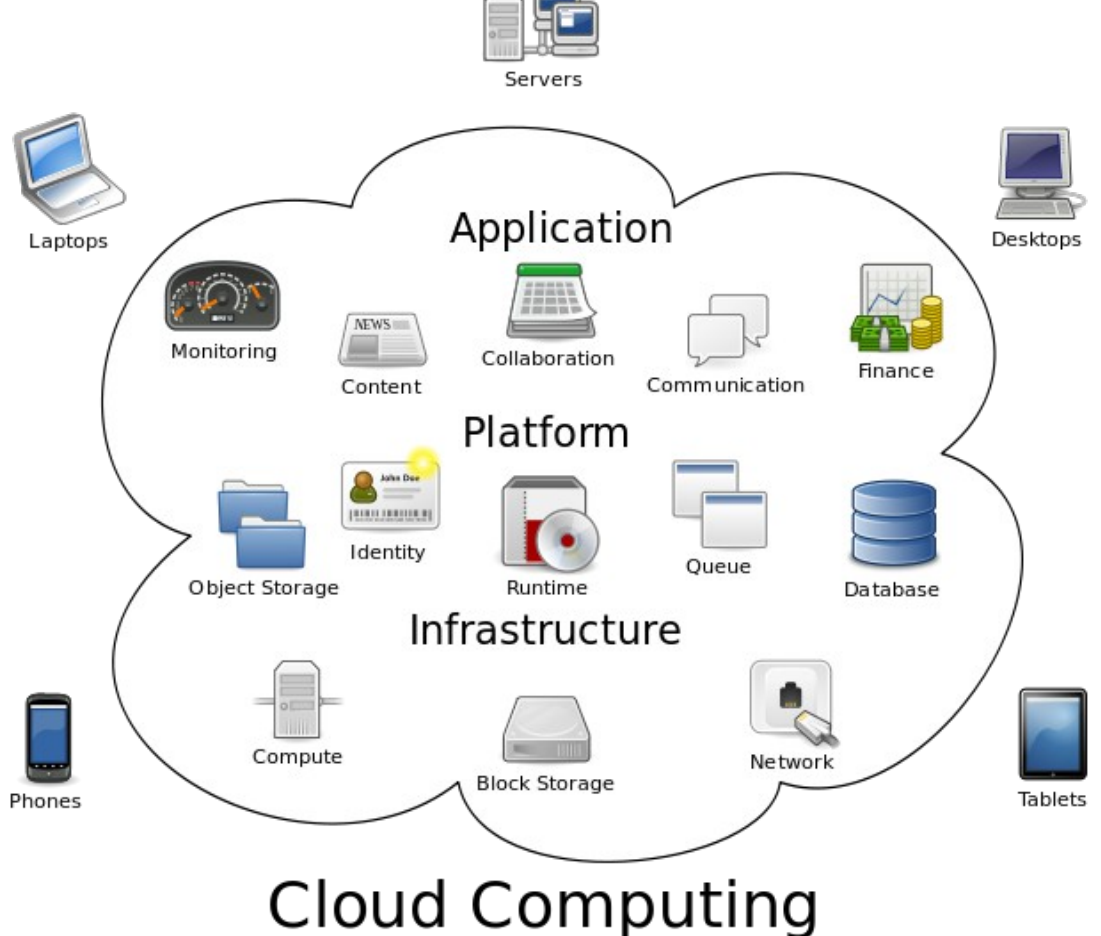

### **6. Segurança Cloud Storage**

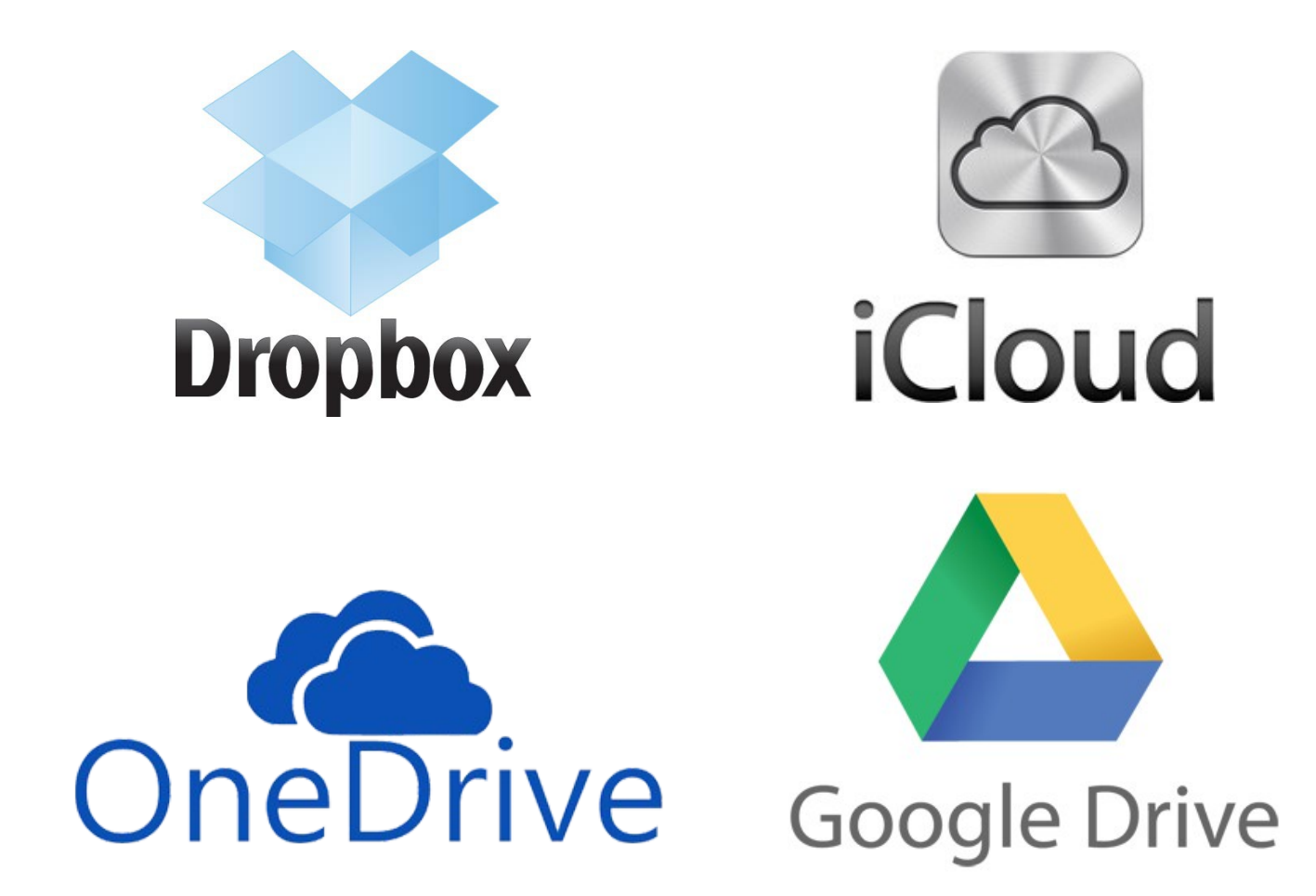

# **6. Segurança Cloud (segurança)**

Conhecendo as ameaças são definidas as defesas que devem ser aplicadas, são baseada nas normas ISO 20001/20002.

### A CIDA vai te proteger !!!

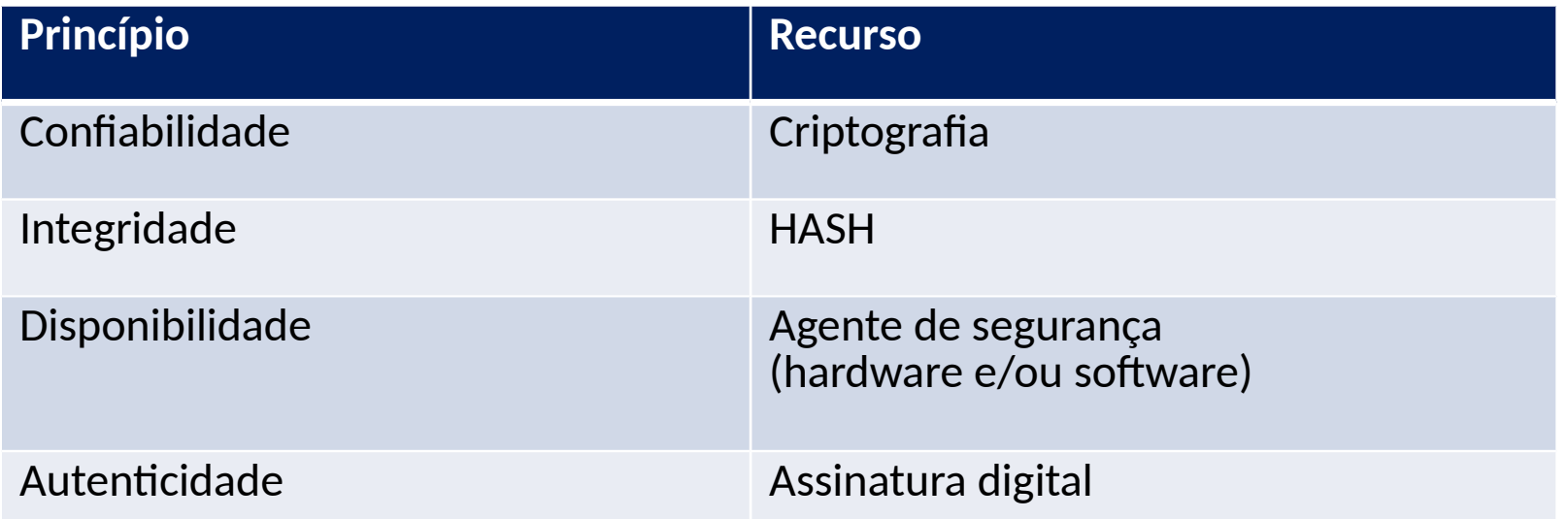

# **Resumo**

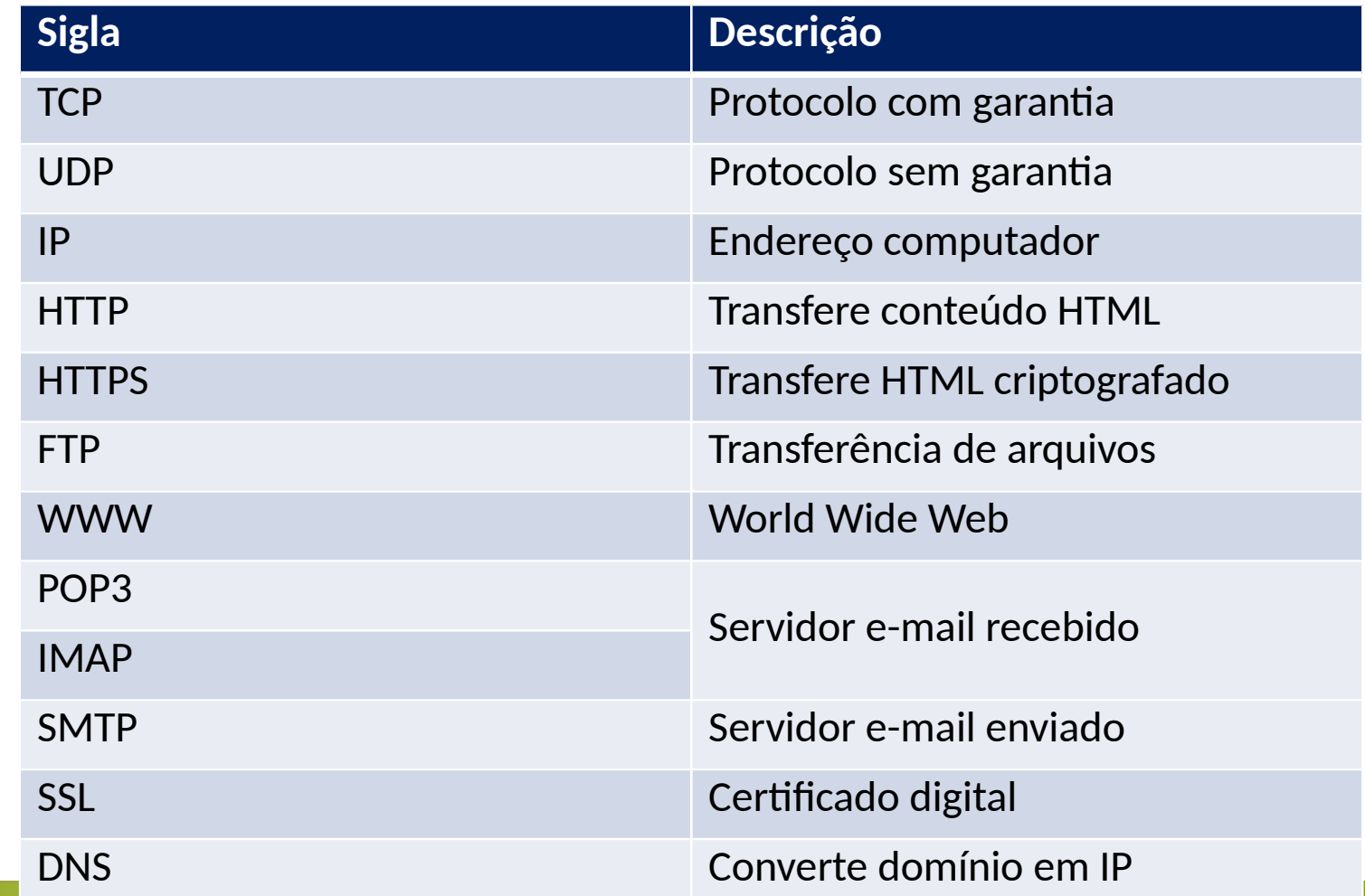